# Manual de Usuario

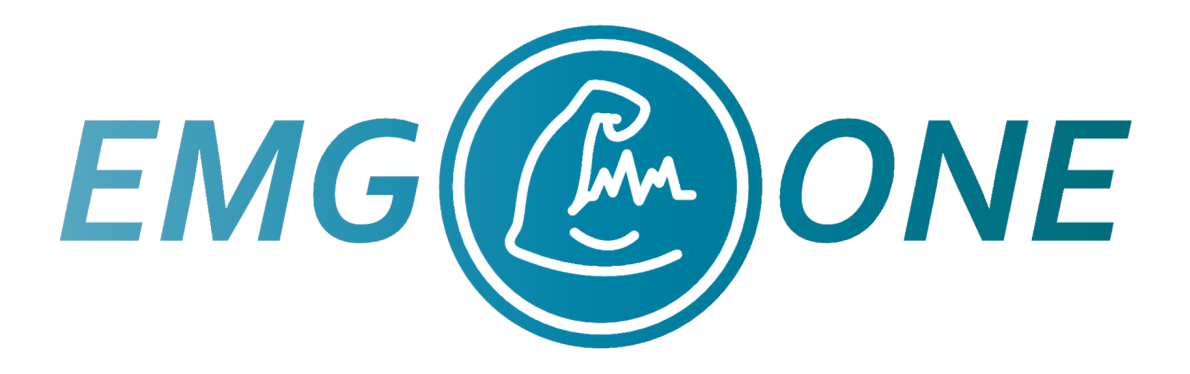

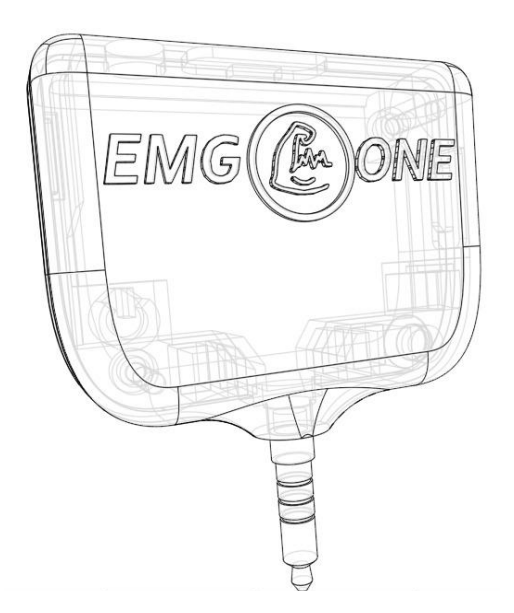

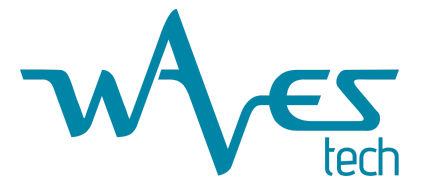

Revisión 3 01-12-2023 Índice de contenidos

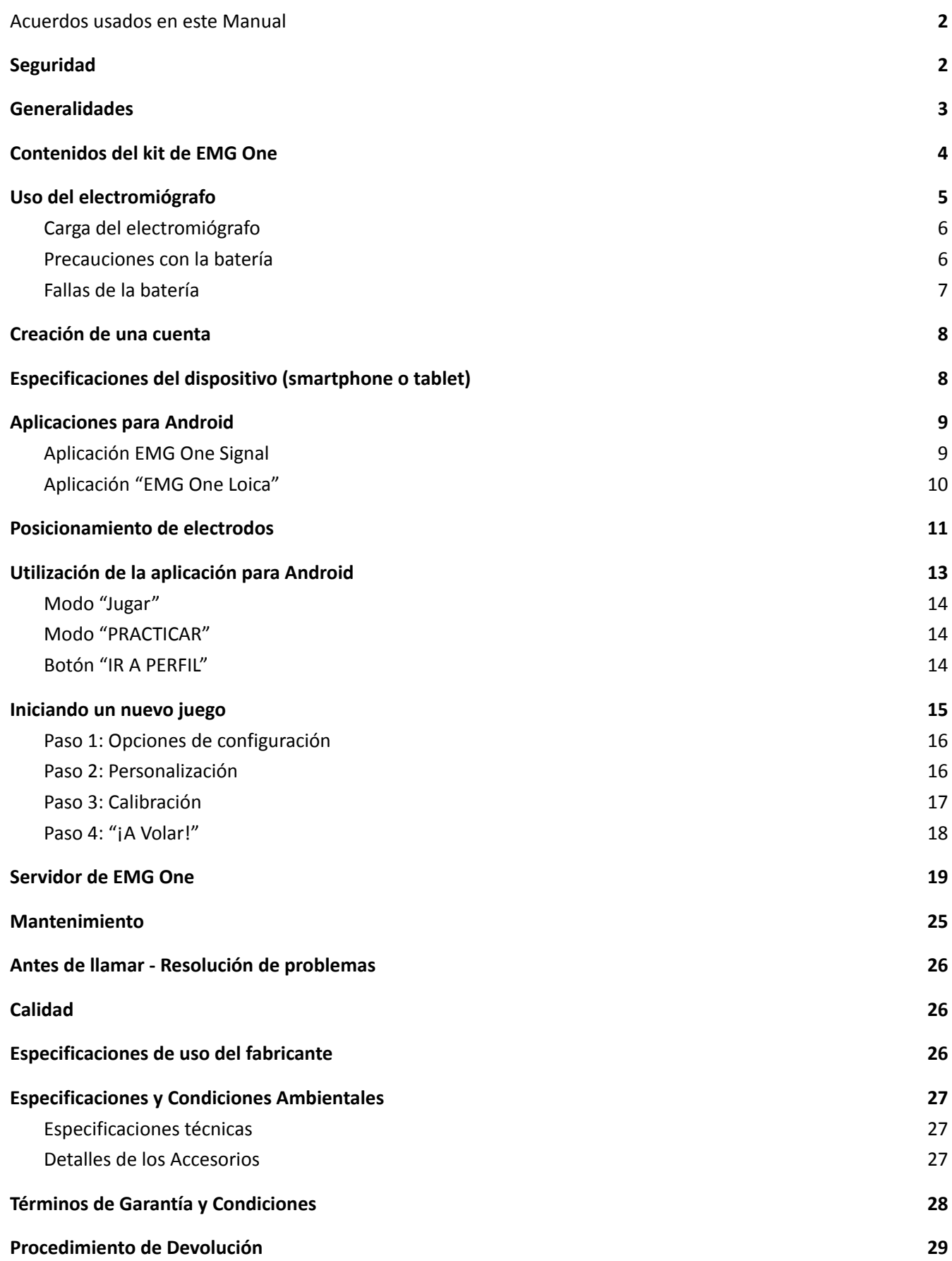

#### <span id="page-2-0"></span>**[Información](#page-29-1) de Contacto [29](#page-29-1)**

### Acuerdos usados en este Manual

Varias advertencias, precauciones, recomendaciones y notas son presentadas a través de este manual. Las explicaciones y símbolos utilizados son:

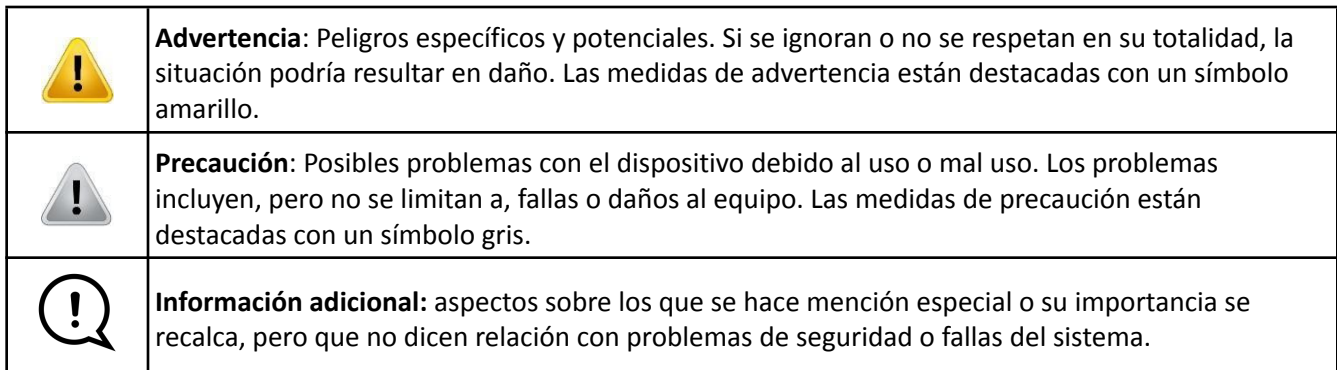

**Recomendación**: Ofrece guía para la utilidad y utilización óptima del dispositivo. Las Medidas de recomendación están en tablas sombreadas.

<span id="page-2-1"></span>**Nota**: Describen las condiciones o excepciones que pueden aplicar a la temática presentada.

### Seguridad

Esta sección entrega los lineamientos y medidas de seguridad para operar este sistema de biofeedback de forma segura y efectiva. A lo largo de este manual se entregarán lineamientos, medidas y protocolos adicionales. Se deben seguir todos los lineamientos, advertencias, medidas de precaución y protocolos cuando se use el sistema de biofeedback.

### <span id="page-3-0"></span>Generalidades

El EMG One es un sistema de biofeedback portátil, diseñado para ser utilizado de manera simple, lúdica y versátil durante el proceso de rehabilitación.

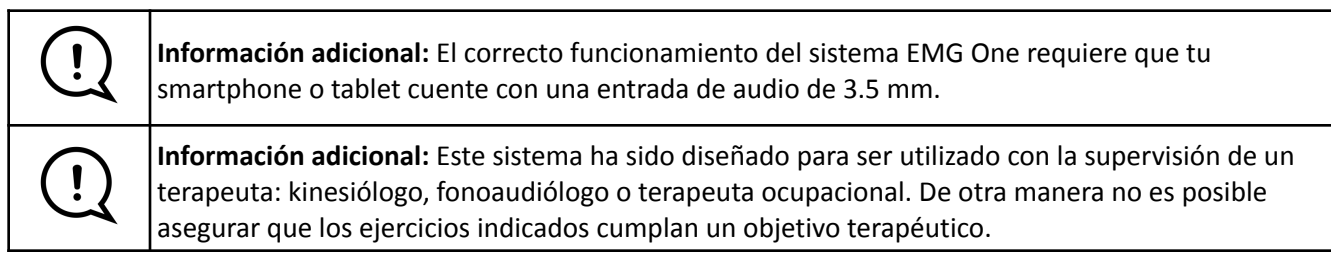

Como sistema, EMG One consta de tres componentes:

- Electromiógrafo (EMG): Es un pequeño aparato que amplifica la señal eléctrica producida por los músculos durante su contracción. Este aparato se conecta a la piel mediante electrodos de superficie y un cable incluido en el kit.
- Aplicaciones para Android y multiplataforma tales como iOS y laptops.
- Servidor: Almacena la información de los usuarios.

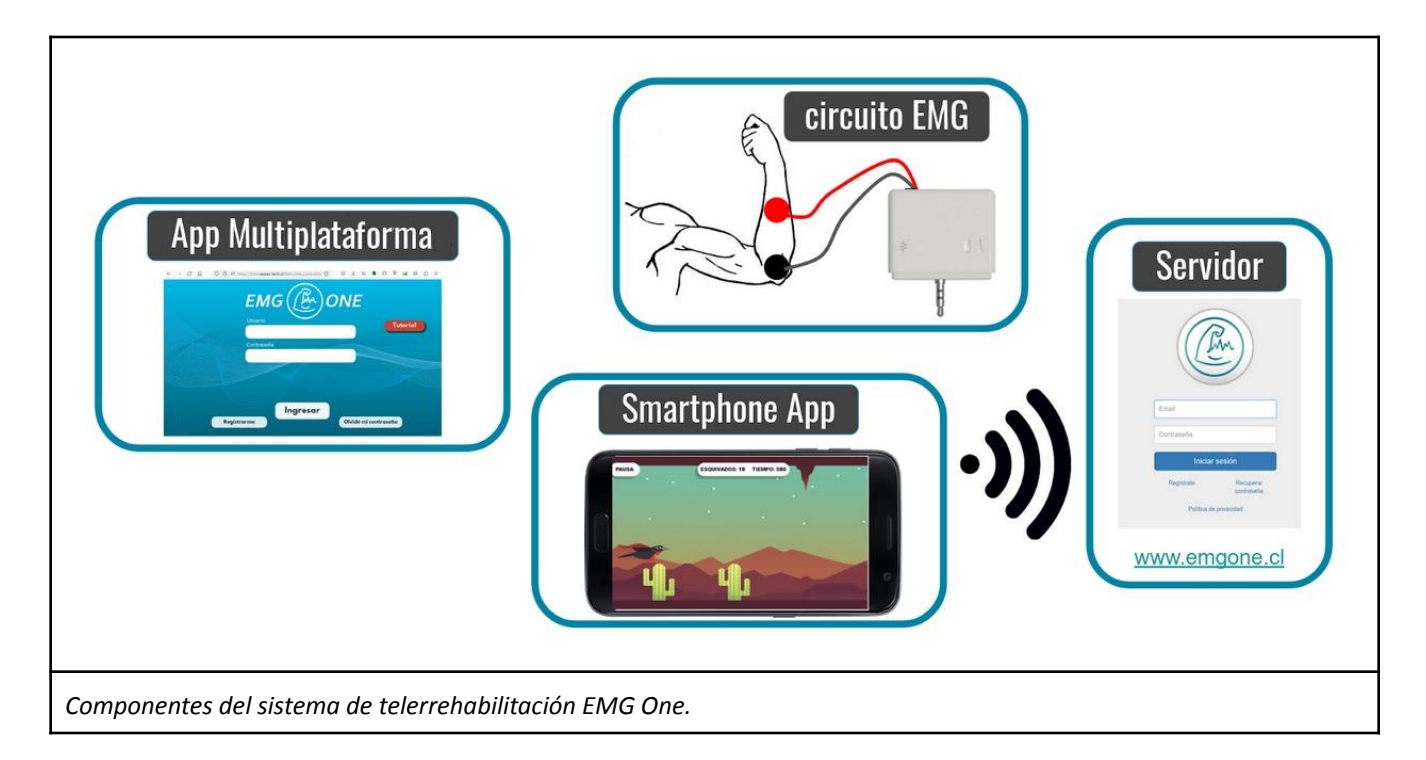

Desde su dispositivo Android, puede fácilmente acceder a la aplicación y llevar el registro automático del desempeño.

### <span id="page-4-0"></span>Contenidos del kit de EMG One

Contenido del kit:

- 1 electromiógrafo portátil
- 1 cable de electrodos
- 1 cable microUSB para carga
- 1 manual de inicio rápido
- 1 set de 3 electrodos de superficie desechables (tipo 3M Red Dot)
- 1 set de 3 adaptadores para utilizar electrodos con conector tipo broche.
- Estuche para transportar todo el kit

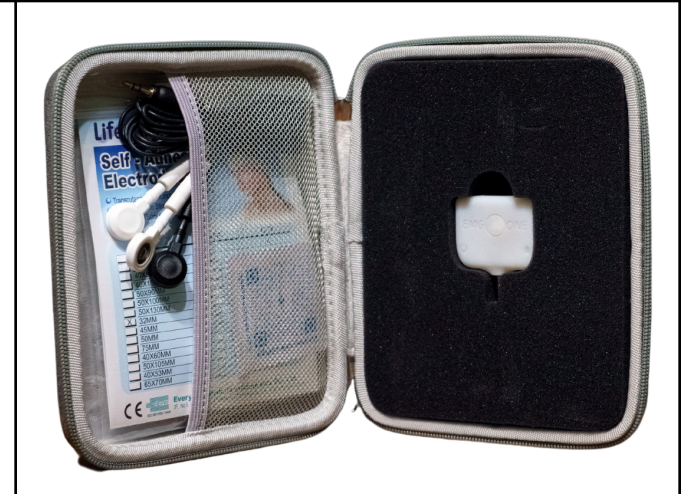

El electromiógrafo de EMG One es un pequeño dispositivo que amplifica la señal generada por los músculos

Cable de conexión del electromiógrafo con los electrodos. Los conectores son de 2 mm. En un extremo posee un plug de 3.5 mm que se conecta al electromiógrafo a través del puerto para cable de electrodos (ver más adelante). En el otro extremo posee tres conectores:

● dos de ellos de color blanco (electrodos

- activos) y
- uno de color negro (tierra).

Electrodos autoadhesivos reutilizables con conector de 2 mm (Se recomienda su uso, se advierte que vienen incorporados 3 del tipo desechable)

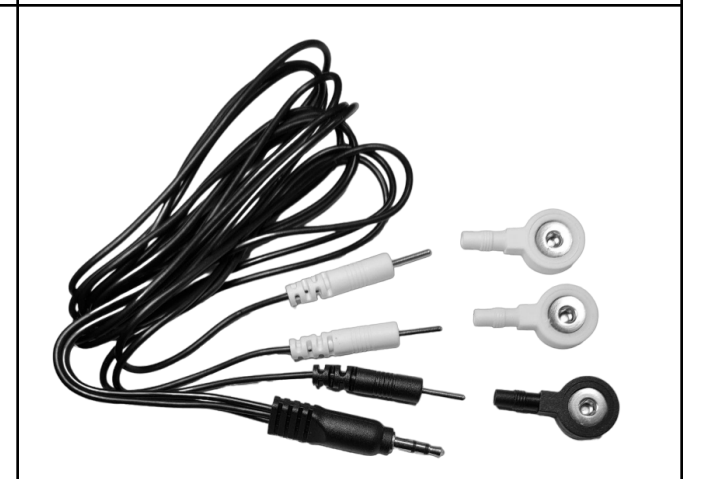

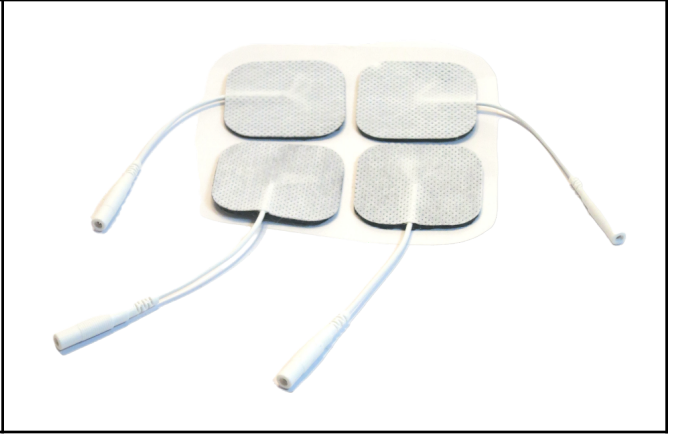

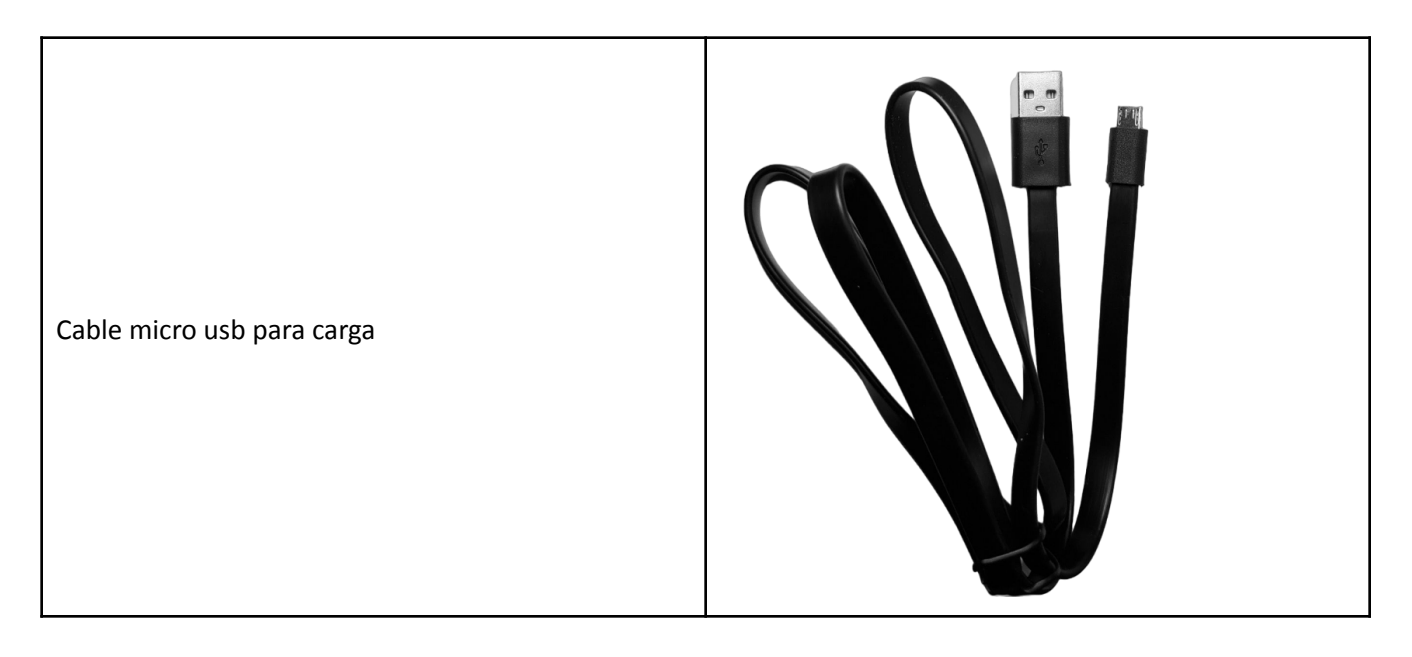

### <span id="page-5-0"></span>Uso del electromiógrafo

El plug de Audio de 3.5 mm permite conectar el electromiógrafo directamente al teléfono o tablet. Su dispositivo debe contar con una entrada de audio de 3.5 mm para que el electromiógrafo funcione.

El puerto micro USB ubicado a un costado del electromiógrafo permite realizar la carga de la batería interna. Simplemente conecte el cable cable USB incluido en el kit a un transformador u otro puerto USB (computador) para realizar la carga de la batería (no se debe superar los 5.2 Volts al cargar).

El LED "indicador de carga" informa acerca del proceso de carga: una luz amarilla indica que la batería está en proceso de carga. Cuando este indicador se torna verde la carga está completa (ver "Carga del electromiǵrafo" más abajo).

El switch de encendido permite encender y apagar el electromiógrafo. Al estar encendido el indicador de encendido se tornará azul.

El conector para cable de electrodos permite conectar el cable de electrodos al electromiógrafo.

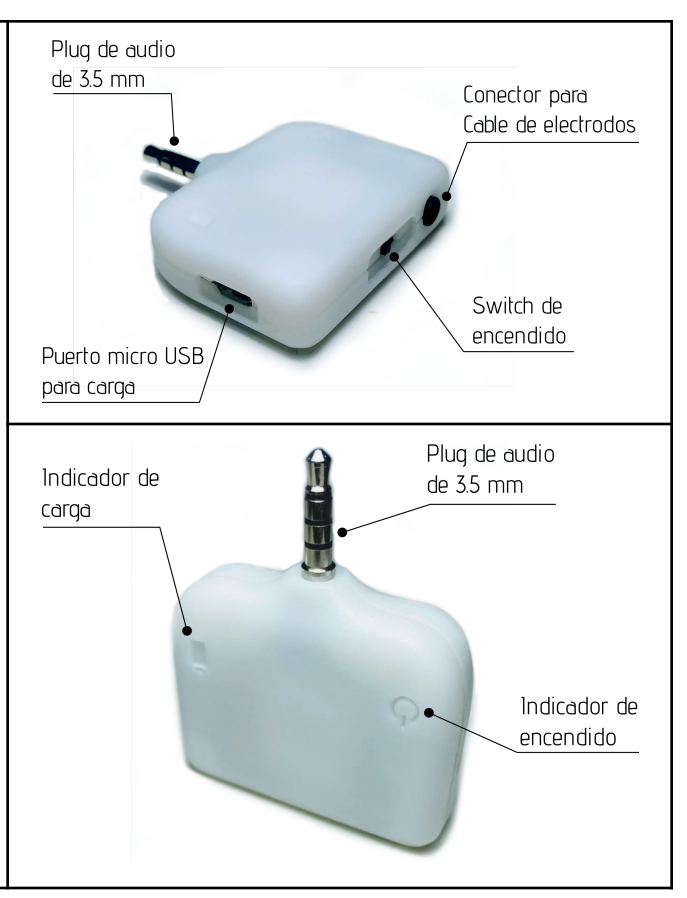

#### <span id="page-6-0"></span>*Carga del electromiógrafo*

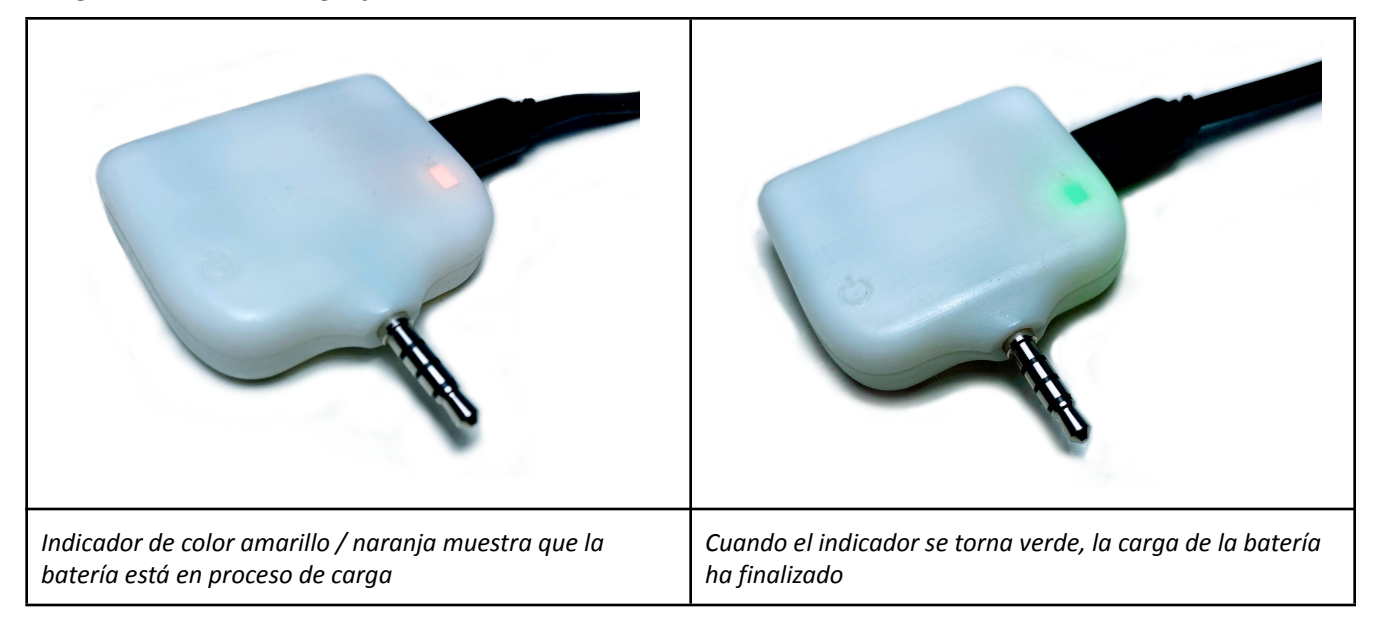

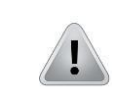

**Precaución**: No utilizar el dispositivo mientras se está cargando.

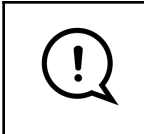

**Información adicional:** En condiciones normales de operación, la batería interna del electromiógrafo típicamente dura semanas. El electromiógrafo no tiene un indicador del nivel de carga de la batería. Cuando esta esté descargada, el indicador de encendido no se tornará azul.

#### <span id="page-6-1"></span>*Precauciones con la batería*

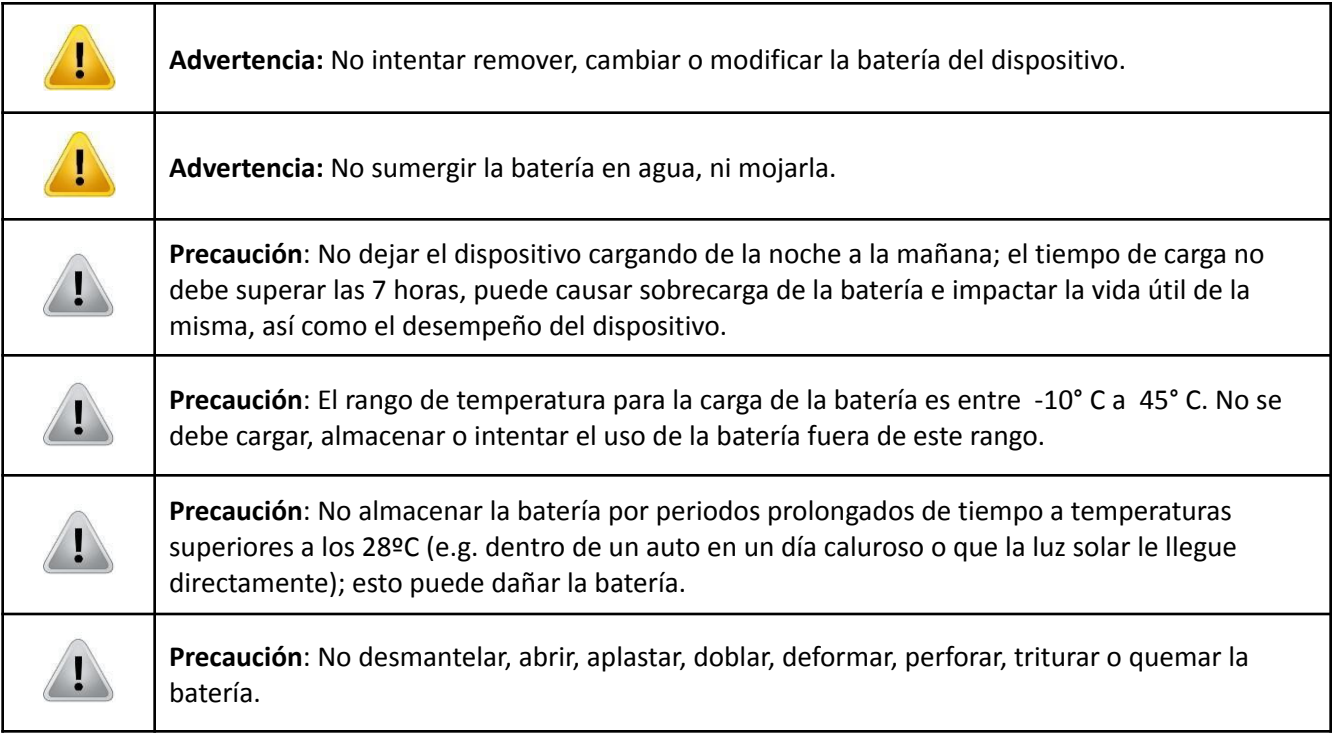

#### <span id="page-7-0"></span>*Fallas de la batería*

Si la batería no está cargando según lo esperado, contactar a Servicio al Cliente del distribuidor que le vendió el dispositivo, para determinar si se requiere el cambio de una nueva unidad. La batería no puede ser retirada o reemplazada del dispositivo, con excepción de que lo realice el fabricante.

### <span id="page-8-0"></span>Creación de una cuenta

Para utilizar el EMG one es necesario crear una cuenta en emgone.cl:

- 1. Ingresar a [www.emgone.cl](http://www.emgone.cl)
- 2. Seleccionar la opción "Registrar" (A)
- 3. Completar el formulario con sus datos personales (B)

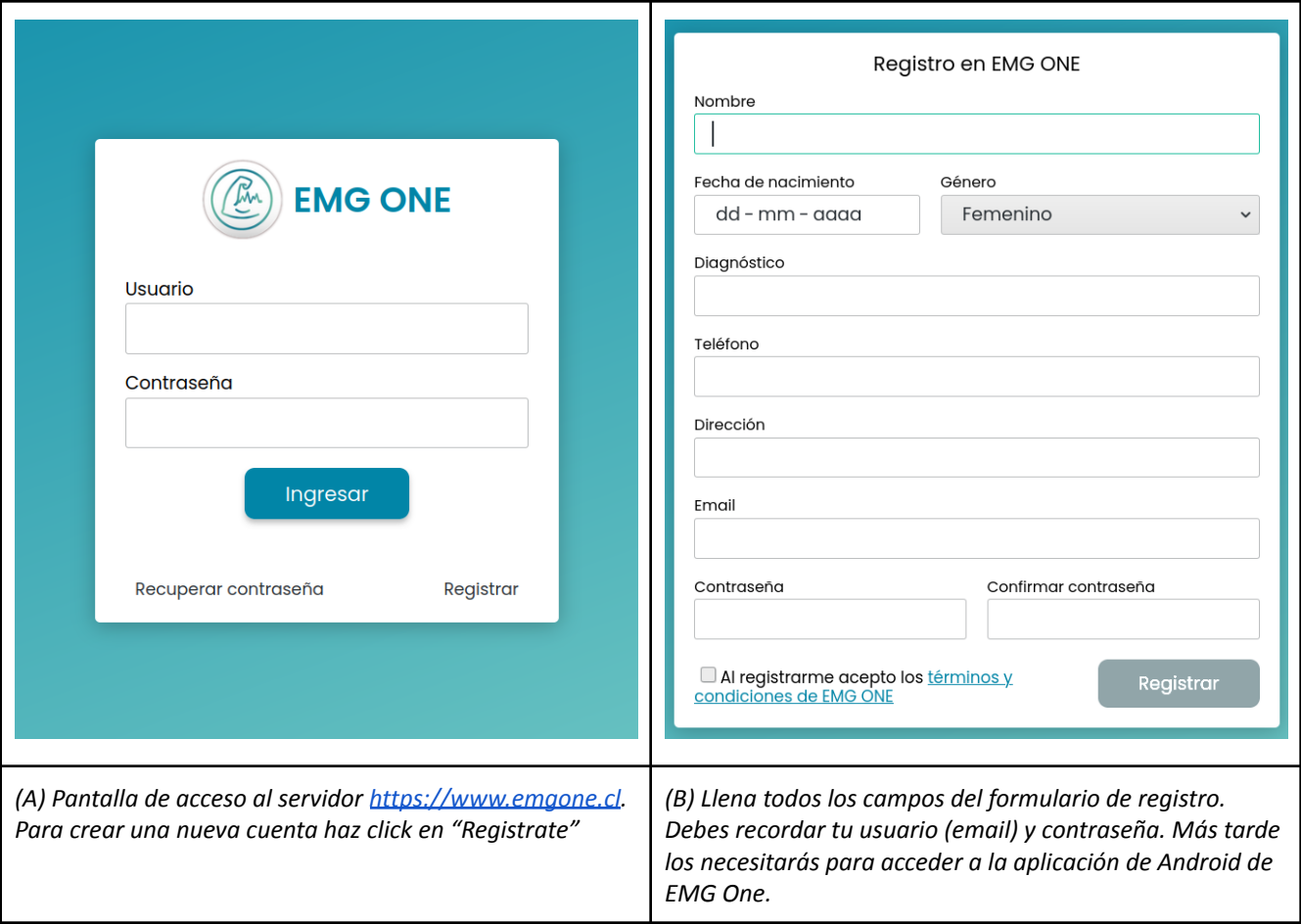

Al crear tu cuenta se te asignará el rol de "paciente". Si deseas visualizar los datos de otros pacientes debes tener el rol de "terapeuta". Para solicitar el cambio de rol escribenos un correo electrónico a hachi@waves-tech.cl

### Especificaciones del dispositivo (smartphone o tablet)

El sistema de EMG One ha sido diseñado para utilizarse con dispositivos Android, ya sea un smartphone o una tablet.

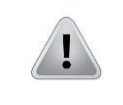

 $\mathbf{I}$ 

**Precaución:** El dispositivo Android debe contar con una entrada de audio de 3.5 mm con canal para micrófono.

### <span id="page-9-0"></span>Aplicaciones para Android

Hemos desarrollado dos aplicaciones para la plataforma Android para ser utilizadas con nuestro electromiógrafo.

#### <span id="page-9-1"></span>*Aplicación EMG One Signal*

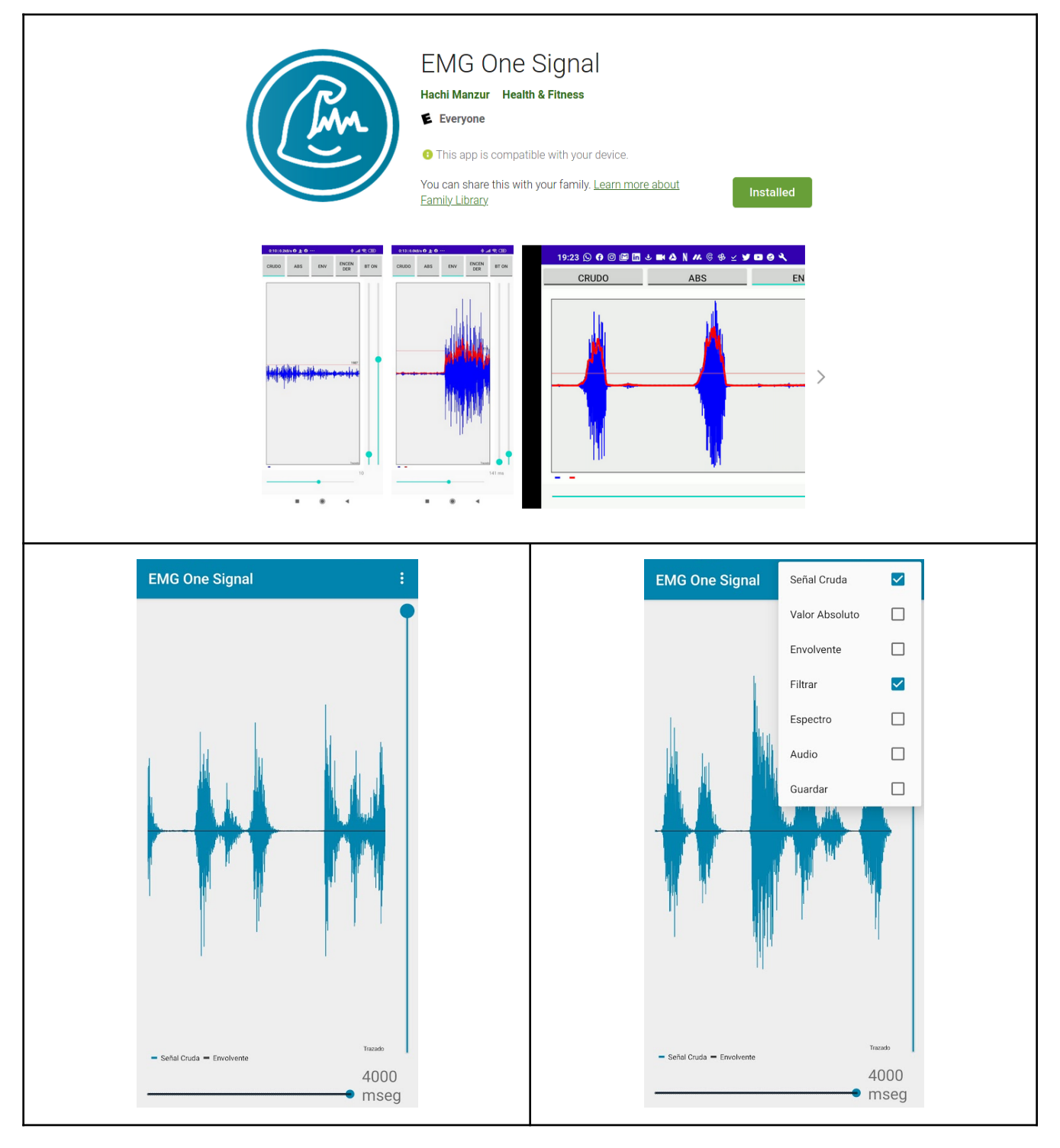

Esta aplicación permite visualizar la señal adquirida desde el electromiógrafo.

En la visualización por defecto se aprecia la señal cruda proveniente desde el electromiógrafo. El botón de deslizamiento en la parte inferior permite cambiar el ancho de la ventana de datos visible. Por defecto está

configurado en 4 segundos (4000 mseg). El botón de deslizamiento vertical en el lado izquierdo permite cambiar la amplitud de la visualización. Al moverlo hacia abajo la escala disminuye, por lo que la señal se ve de mayor amplitud.

Arriba a la derecha se puede acceder a un menú presionando el ícono de tres puntos verticales ( $\begin{bmatrix} 1 \\ 1 \end{bmatrix}$ ), lo que permitirá acceder a varias opciones.

- "Señal cruda": es la visualización por defecto. Muestra la señal tal y como viene desde el electromiógrafo.
- "Valor absoluto": al seleccionar esta opción automáticamente se deselecciona la opción "Señal cruda". Esta opción permite calcular el valor absoluto de la señal, es decir, los valores mayores a cero permanecen igual, pero los valores menores a cero se vuelven positivos.
- "Envolvente": esta opción funciona tanto con "Señal cruda" como con "Valor absoluto". La envolvente de la señal es la curva de amplitud de la señal.
- "Filtrar": se encuentra activa por defecto. Permite eliminar el ruido de corriente alterna y sus armónicos.
- "Espectro": inactivo por defecto. Al activarlo, se abre una ventana en la parte inferior que muestra el cálculo del espectro de la señal en tiempo real.
- "Audio": activa la salida de audio del dispositivo, permitiendo escuchar el ruido generado por la actividad muscular.
- "Guardar": permite guardar los datos. Al presionarlo comenzará a guardar los datos en un archivo separado por comas ubicado en la carpeta "Downloads" o "Descargas". El nombre del archivo contiene la fecha y hora en la que se inició la grabación, por ejemplo: "20230712\_1211.csv", quiere decir que el registro se inició el 12 de julio de 2023 a las 12:11 pm. Los archivos csv se pueden leer con muchas aplicaciones, incluido excel. Para detener la grabación hay que des seleccionar el ticket del recuadro "Guardar"

#### <span id="page-11-0"></span>*Aplicación "EMG One Loica".*

En su dispositivo Android, desde la Play Store descargar la aplicación "EMG One [Loica"](https://play.google.com/store/apps/details?id=com.hachimanzur.loica). Debe aceptar la opción de "acceso a micrófono". Más adelante se explica su utilización.

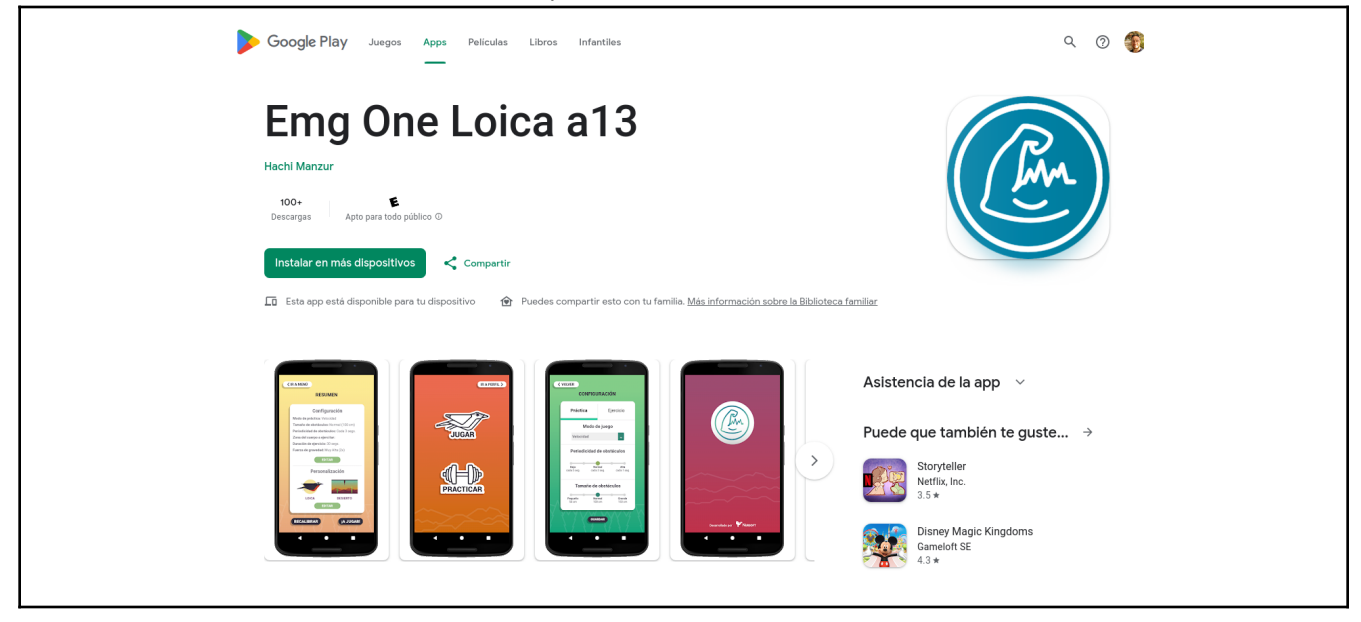

También para dispositivos iOS y equipos laptop está disponible a través del link de navegador de internet el acceso a EMG One Loica via [https://loica.waves-tech.cl/EMG\\_One\\_Loica.html](https://loica.waves-tech.cl/EMG_One_Loica.html)

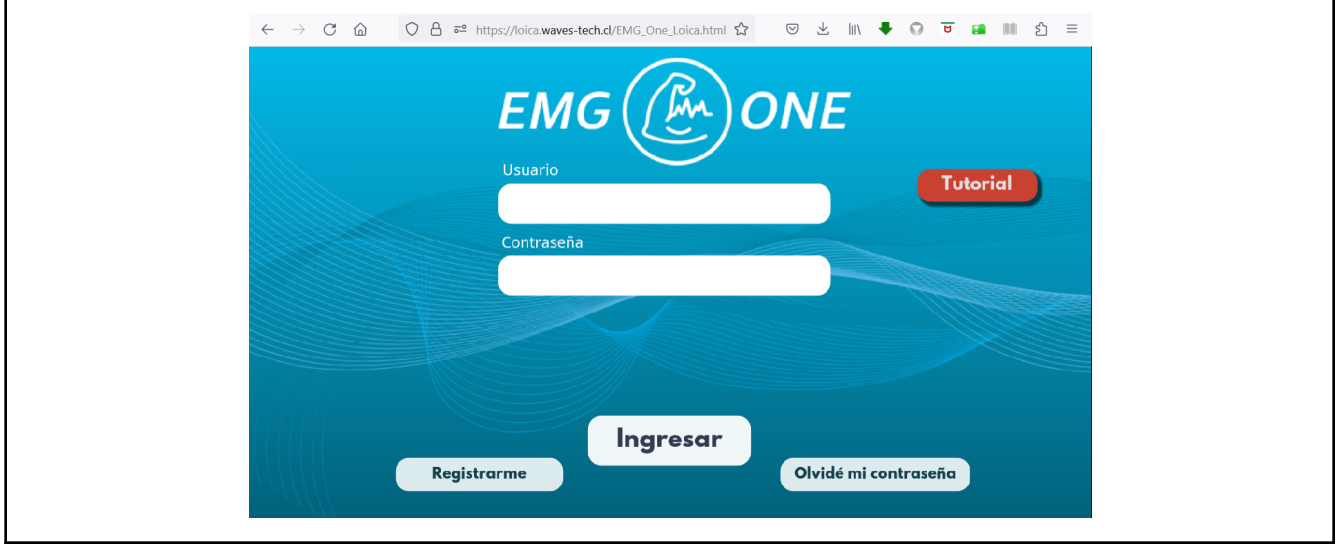

### <span id="page-12-0"></span>Posicionamiento de electrodos

El electromiógrafo es un pequeño aparato que permite amplificar las señales eléctricas producidas por sus músculos.

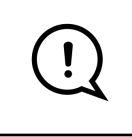

Este aparato no produce ninguna descarga eléctrica en su cuerpo, funciona de la misma manera en que un micrófono capta el ruido del ambiente, por lo tanto no espere sentir nada una vez que se haya conectado los electrodos.

Como se describió previamente, el kit de EMG One incluye un cable para conectar electrodos para realizar el registro de superficie. El registro requiere dos electrodos "activos" (conectores de color blanco) y un electrodo de tierra (conector de color negro). El electromiógrafo amplifica la diferencia entre los dos electrodos activos contra tierra.

- 1. Posicione el electrodo de tierra (conector de color negro) sobre la eminencia ósea más cercana a la musculatura que se desee registrar. Los lugares habituales pueden ser el hueso del codo (olécranon), la clavícula, la cresta ilíaca anterosuperior o la rótula.
- 2. Los electrodos activos deben posicionarse sobre el vientre muscular, con al menos un par de centímetros de separación. Ninguno de los electrodos debe estar en contacto entre sí. De otra manera no habrá registro eléctrico.
- 3. Si su registro no es bueno, intercambie la posición de los electrodos y asegúrese de colocarlo sobre el vientre muscular. La colocación de un electrodo de registro sobre un área lejana al músculo (tendónligamento) afectará la calidad del registro.

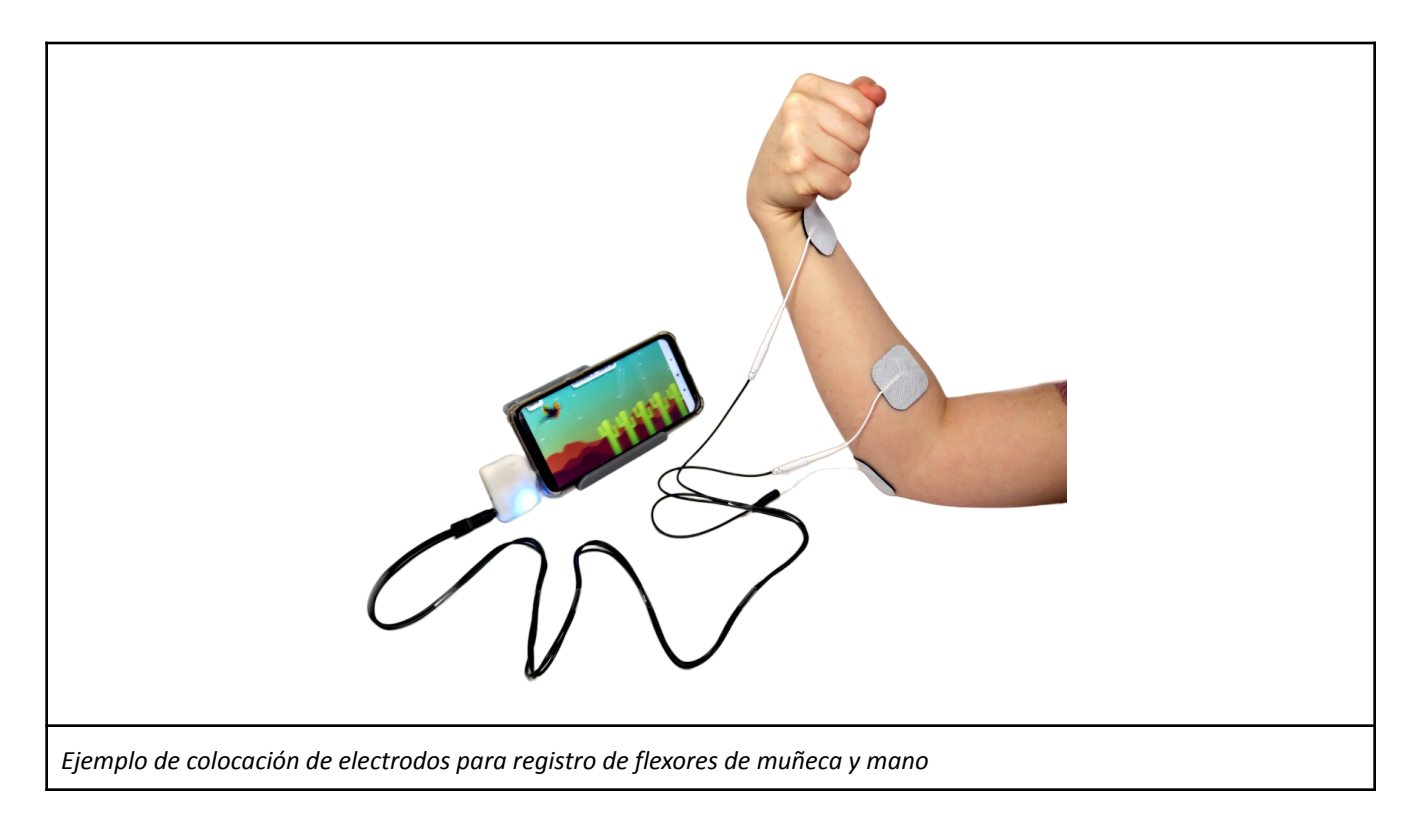

Debe seguir las indicaciones de su terapeuta para realizar la ubicación correcta de los electrodos. Para información detallada acerca de posicionamiento estándar de electrodos en otras localizaciones, puede consultar la página web de SENIAM:

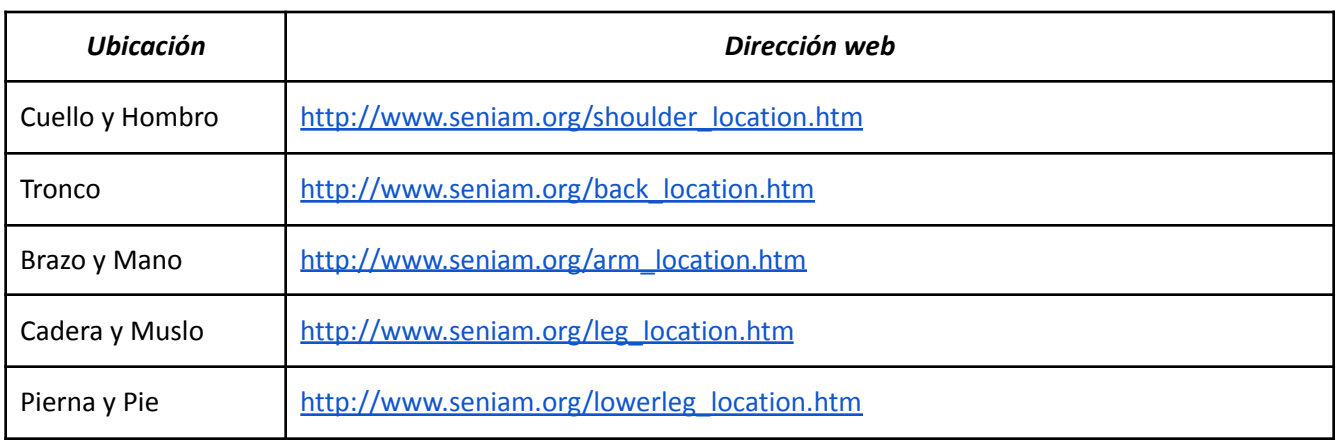

## <span id="page-14-0"></span>Utilización de la aplicación "EMG One Loica"

Al acceder por primera vez a la aplicación, debe iniciar sesión con sus datos de usuario previamente ingresados en la web de EMG One (correo electrónico y contraseña).

En la página de inicio aparecerán las opciones "JUGAR", "PRACTICAR", e "IR A PERFIL". Estos se describen a continuación.

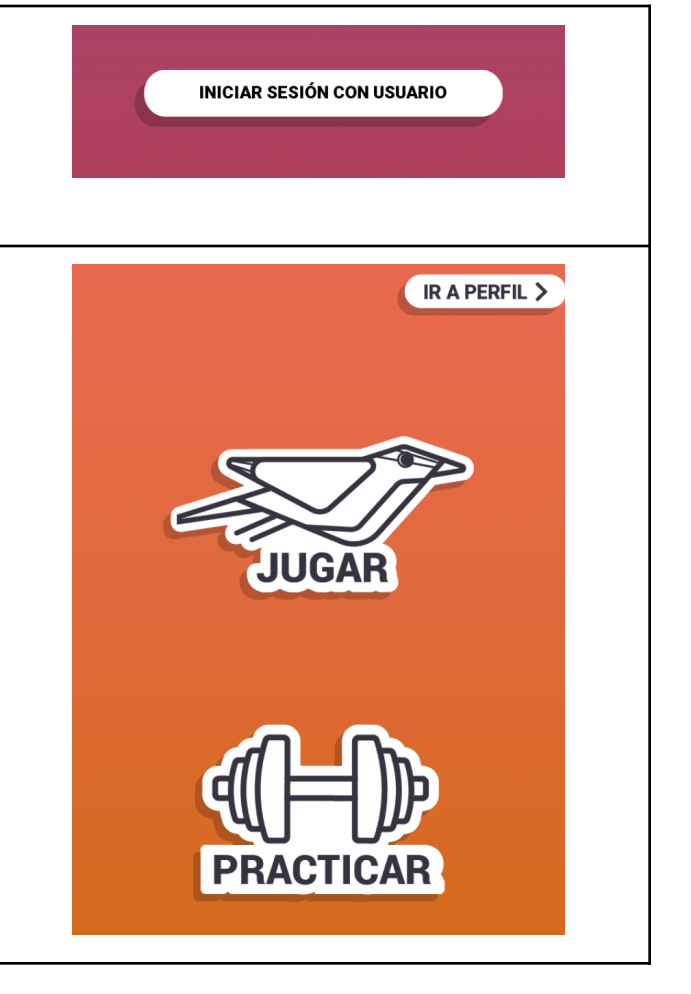

#### <span id="page-14-1"></span>*Modo "Jugar"*

En el modo "JUGAR" se pueden seleccionar entre varios protocolos (ver más adelante en "opciones de configuración"), así como la duración de la sesión de entrenamiento. Sin embargo, en esta modalidad no se pueden configurar opciones que determinan la dificultad del ejercicio (altura, duración o periodicidad de los obstáculos). Internamente, el juego determina un nivel de dificultad muy bajo, el cual va aumentando a medida que el usuario va avanzando en las etapas. A pesar de que este modo no ofrece tantas opciones de configuración, esta es la modalidad que permite desbloquear personajes y escenarios.

En la opción de jugar aparecerá la siguiente ventana, donde tendrá la posibilidad de determinar tiempo, la ubicación de los obstáculos, zona del cuerpo que trabajará y calibrar el umbral de activación.

- 1. Debe seleccionar el tiempo de juego en segundos.
- 2. Ubicación de los obstáculos
- 3. Determinar la zona del cuerpo a ejercitar.
- 4. Calibrar el umbral de activación.

#### <span id="page-14-2"></span>*Modo "PRACTICAR"*

A diferencia del modo "JUGAR", esta modalidad le permite configurar diversas opciones, entre ellas, la velocidad de avance, ubicación de los obstáculos, distancia, tamaño de los obstáculos y dificultad del juego.

A diferencia del modo "JUGAR", el modo "PRACTICAR" no permite acumular puntaje ni desbloquear diferentes personajes y escenarios.

#### <span id="page-15-0"></span>*Botón "IR A PERFIL"*

En esta opción podrá revisar el historial de las actividades que ha realizado y los niveles superados y avanzar durante el juego. Con la opción RESTAURAR PUNTAJE se vuelve puntaje a 0.

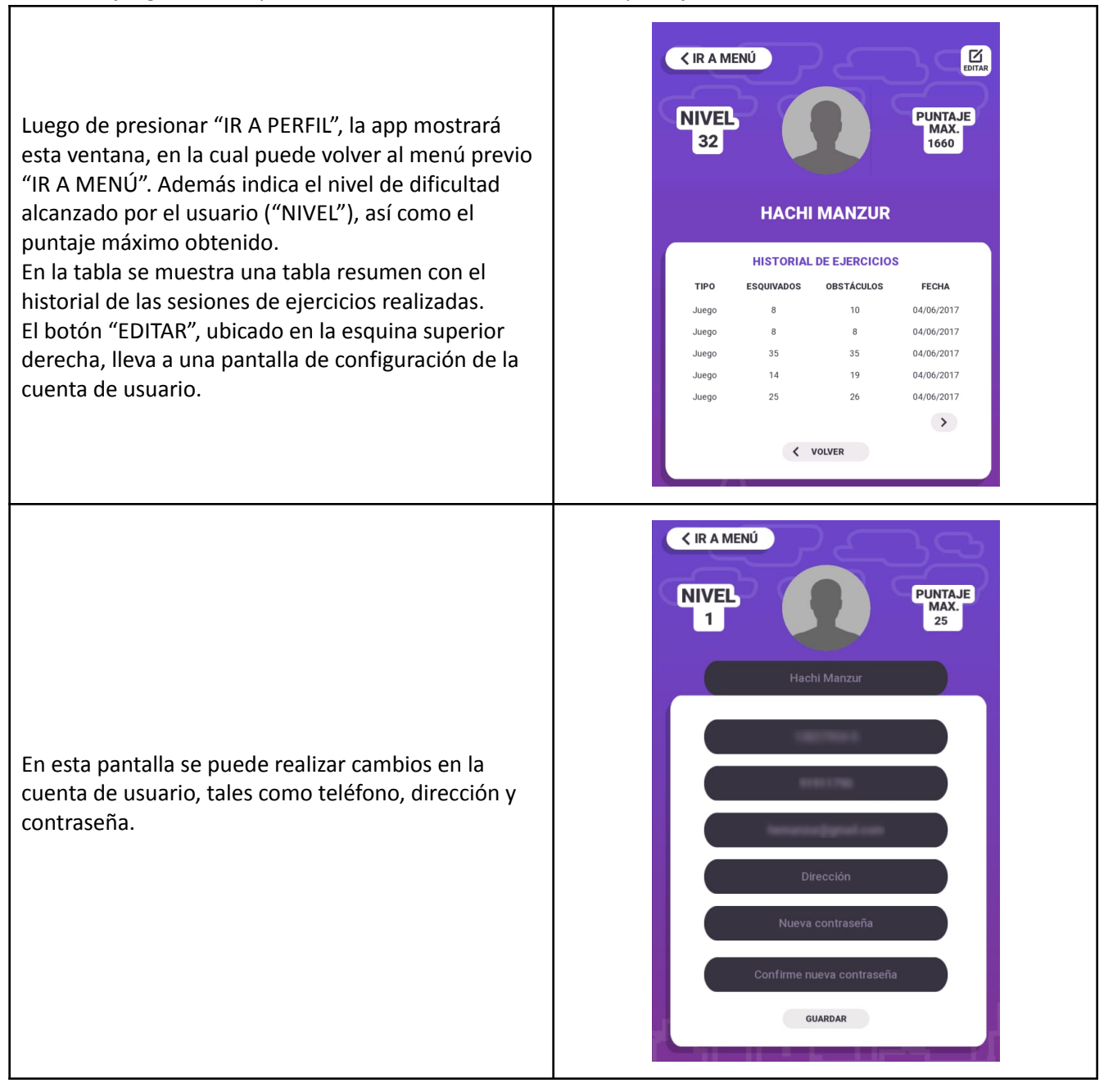

### <span id="page-16-0"></span>Iniciando un nuevo juego

Para poder utilizar la aplicación debe seguir la siguiente secuencia:

- 1. Editar la configuración con los ajustes deseados:
	- a. Configurar "Práctica"
	- b. Configurar "Ejercicio"
- 2. Si lo desea, puede ajustar las opciones de personalización.
- 3. Calibrar
- 4. "¡A JUGAR"

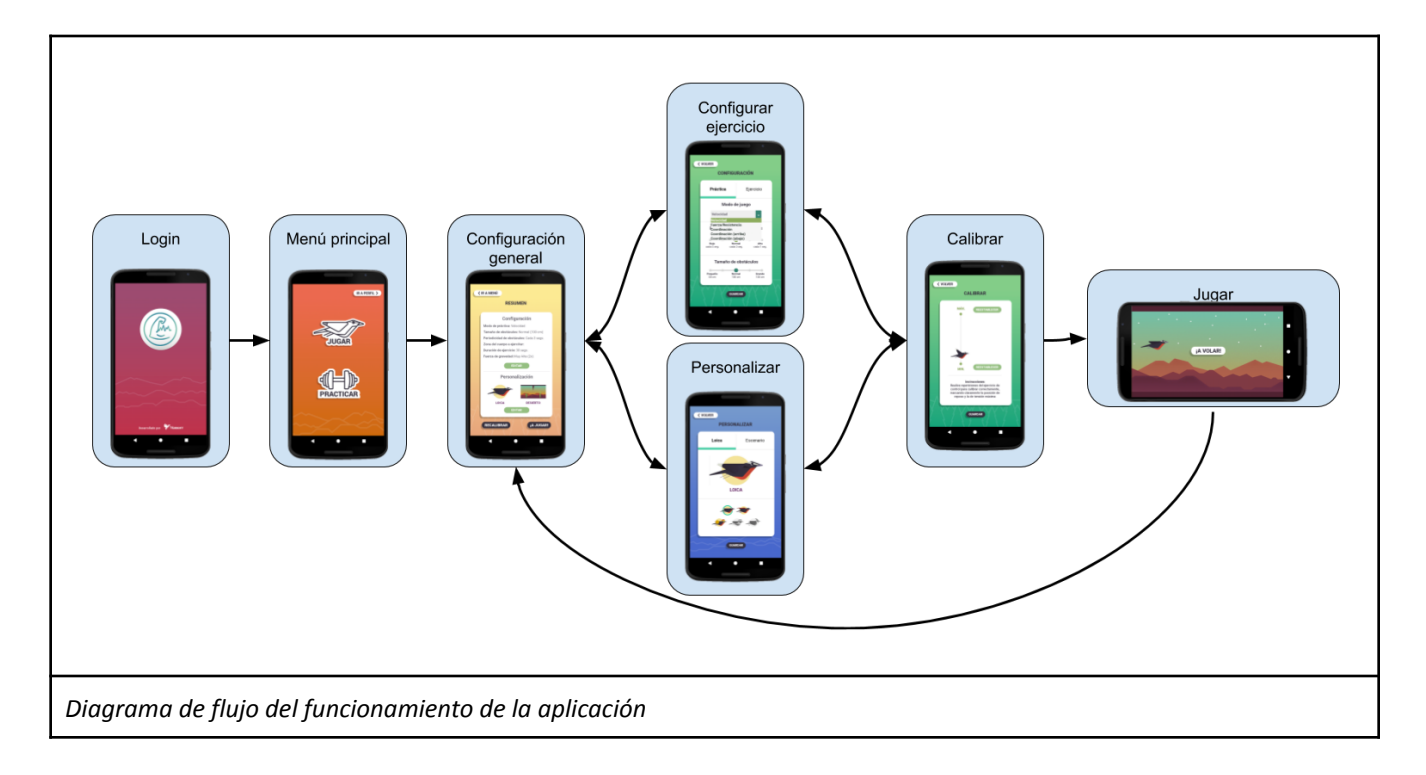

#### <span id="page-17-0"></span>*Paso 1: Opciones de configuración*

En la pestaña "Práctica", en "Modo de juego" se pueden seleccionar cinco protocolos de entrenamiento diferentes:

- "Velocidad": los obstáculos vienen por arriba y por abajo en forma alternada. Se puede configurar la periodicidad y la altura de los obstáculos. Este modo serviría para entrenar contracciones y relajaciones rápidas.
- "Fuerza / Resistencia": en este modo aparece un tren de obstáculos en serie. Tanto la duración como la altura de este tren puede ser configurada de forma independiente. Este modo puede servir para entrenar resistencia muscular de músculos deglutorios o de piso pélvico.
- "Coordinación": los obstáculos aparecen tanto por la parte superior como inferior de la pantalla, pero a diferencia del modo "velocidad", la presencia de obstáculos es aleatoria. Este modo serviría para mejorar el control motor y mantener atención sostenida.
- "Coordinación arriba": igual a la anterior, pero los obstáculos aparecen sólo por la parte superior de la pantalla.
- "Coordinación abajo": similar a la anterior, pero los obstáculos aparecen por la parte inferior de la pantalla.

**< VOLVER CONFIGURACIÓN** Práctica Ejercicio Modo de juego Velocidad Fuerza/Resistencia Coordinación Coordinación (arriba) Coordinación (abajo) Baja<br>cada 5 seg.  $\Delta$ I+ Normal<br>cada 3 seg. cada 1 seq. Tamaño de obstáculos Normal<br>100 cm Grande Pequeño<br>50 cm 150 cm GUARDAR  $\blacksquare$ 

En la pestaña "Ejercicio" hay tres opciones de configuración:

- Con el selector *"Zona del cuerpo a ejercitar"* puede seleccionar la zona en la cual se han posicionado los electrodos. Esto es relevante puesto que un mismo paciente puede realizar ejercicios en diferentes zonas de su cuerpo, y en último término las sesiones de entrenamiento podrán ser identificadas gracias a este mecanismo.
- El selector *"Tiempo de ejercicio (segs.)"* permite cambiar el tiempo que se va a ejercitar.
- El parámetro *"Sensibilidad"* permite ajustar cuánta fuerza debe hacer para realizar el ejercicio.

Recuerde presionar "GUARDAR" antes de abandonar esta pantalla. De otra manera los cambios no se harán efectivos.

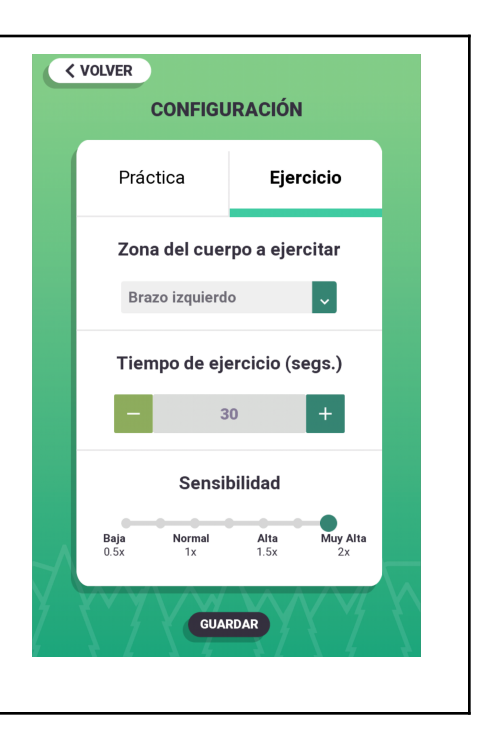

#### <span id="page-18-0"></span>*Paso 2: Personalización*

- 1. Pueden ser seleccionadas distintas Loicas (las opciones se van desbloqueando a medida que utilice el dispositivo en la opción "JUGAR", no en la opción "PRACTICAR").
- 2. Debe seleccionar escenario (las opciones se van desbloqueando a medida que utilice el dispositivo).

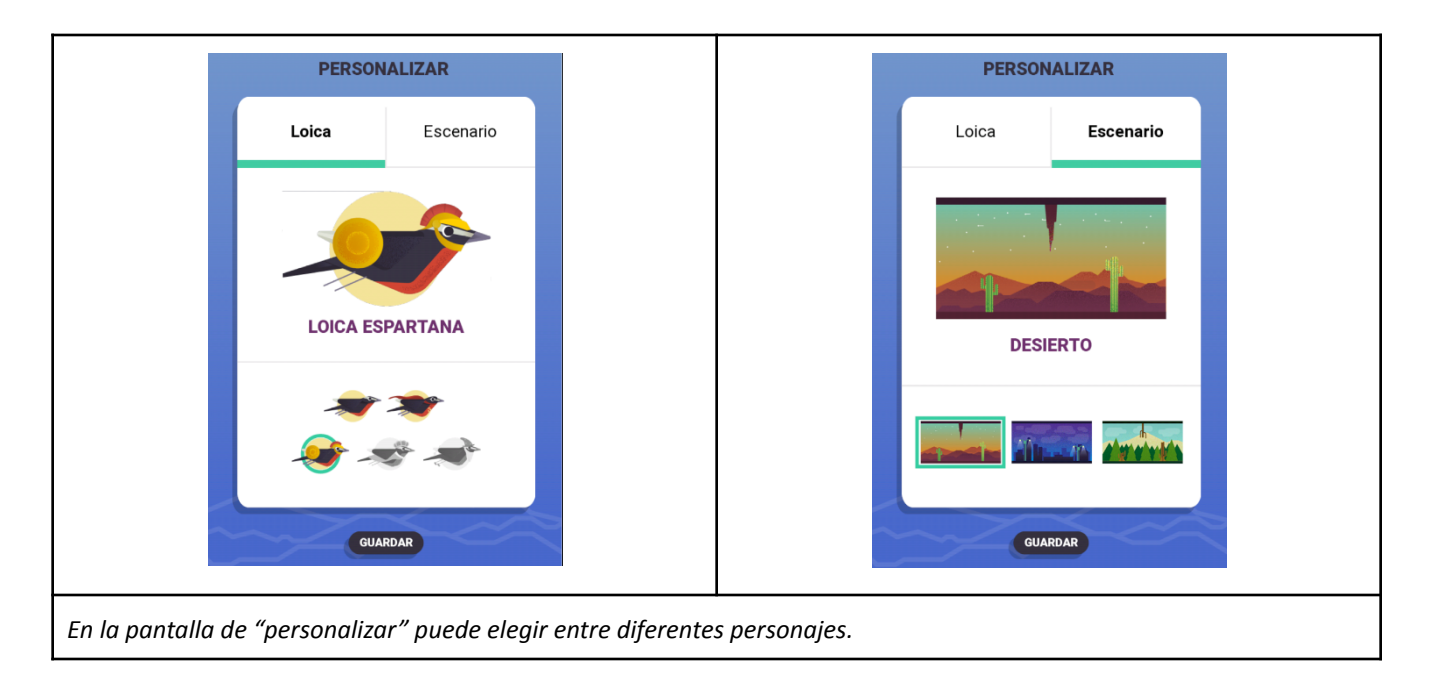

Los distintos personajes y escenarios están inicialmente bloqueados, y se irán liberando a medida que el usuario mejore su puntaje global. Esto sólo será posible en el modo "JUGAR"

#### <span id="page-18-1"></span>*Paso 3: Calibración*

Para poder realizar las actividades de rehabilitación con EMG One, es necesario calibrar el equipo. Esto le indica al sistema cuál es el nivel de reposo (sin actividad muscular) así como el nivel máximo de actividad. Esto permite calcular el nivel de vuelo más bajo y más alto de la loica.

Es importante notar que el nivel máximo no corresponde necesariamente a la máxima contracción muscular. Sino a la contracción sostenida durante un intervalo de tiempo. Esto es relevante puesto que este nivel será considerado como el máximo nivel de vuelo. Si la calibración se realiza con una activación muscular demasiado vigorosa, esto forzará al usuario a realizar contracciones de gran intensidad para sortear los obstáculos. Esto podría terminar en fatiga y daño para el usuario.

Por el contrario, se recomienda realizar la calibración con un porcentaje de carga inferior a aquella requerida para una contracción máxima. La carga o nivel de contracción debe ser la sugerida por el terapeuta a cargo de guiar la rehabilitación.

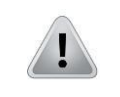

**Precaución:** se recomienda *NO* calibrar el sistema realizando una contracción máxima. Esto podría causar fatiga y molestias al paciente.

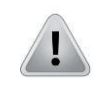

**Precaución:** se recomienda que la calibración sea guiada por un terapeuta.

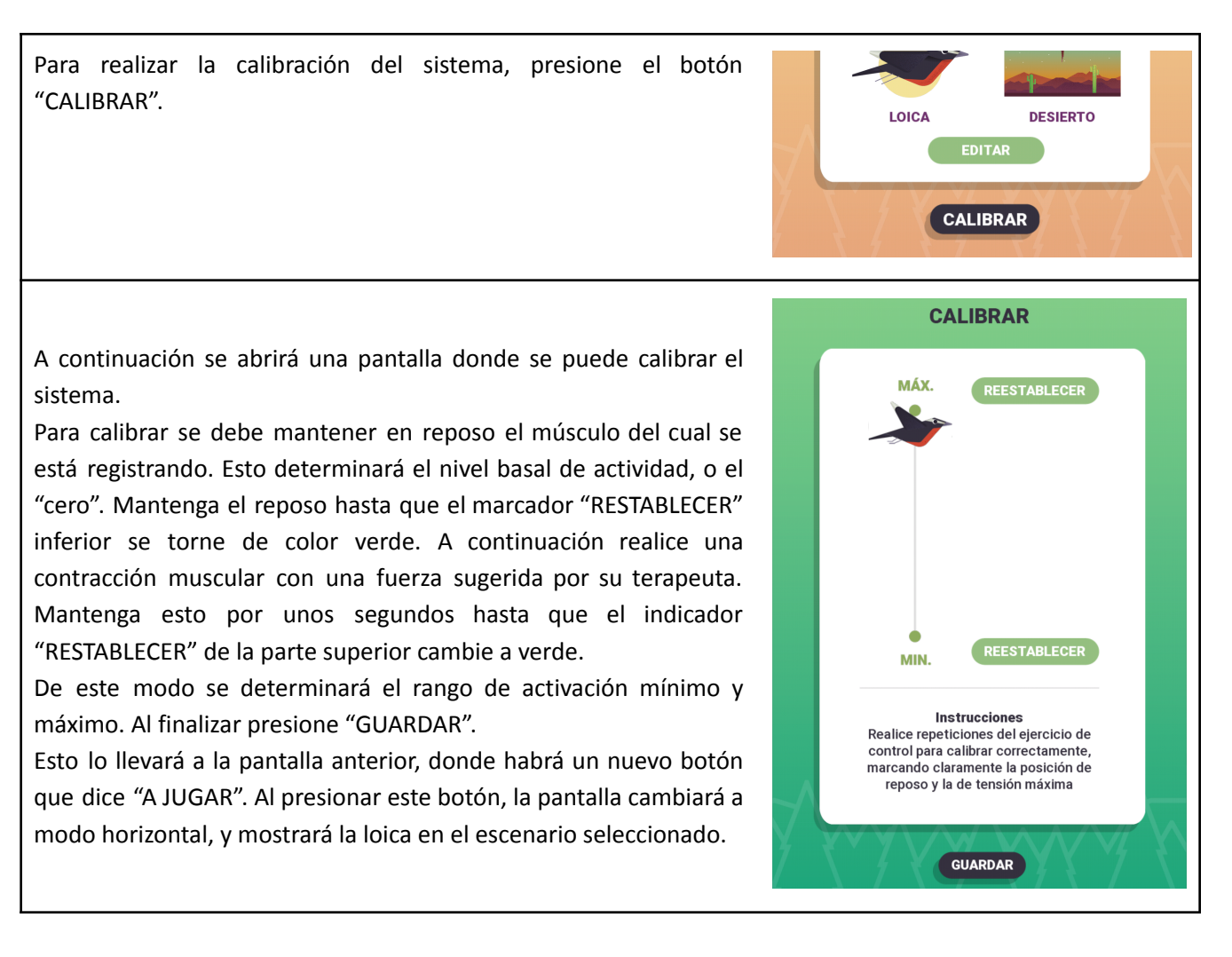

#### <span id="page-19-0"></span>*Paso 4: "¡A Volar!"*

La loica avanzará en forma regular y solo permite el movimiento de subir o bajar de acuerdo a la activación muscular de la zona seleccionada.

El objetivo es que la loica no impacte los obstáculos propuestos por el escenario.

Al iniciar el juego, la pantalla rotará a modo horizontal y aparecerá una pantalla con la loica lista para volar. Usted deberá presionar el botón "¡A VOLAR!" para comenzar la actividad.

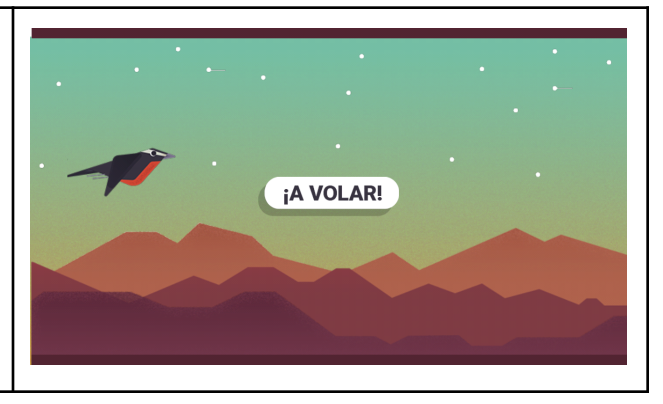

<span id="page-20-0"></span>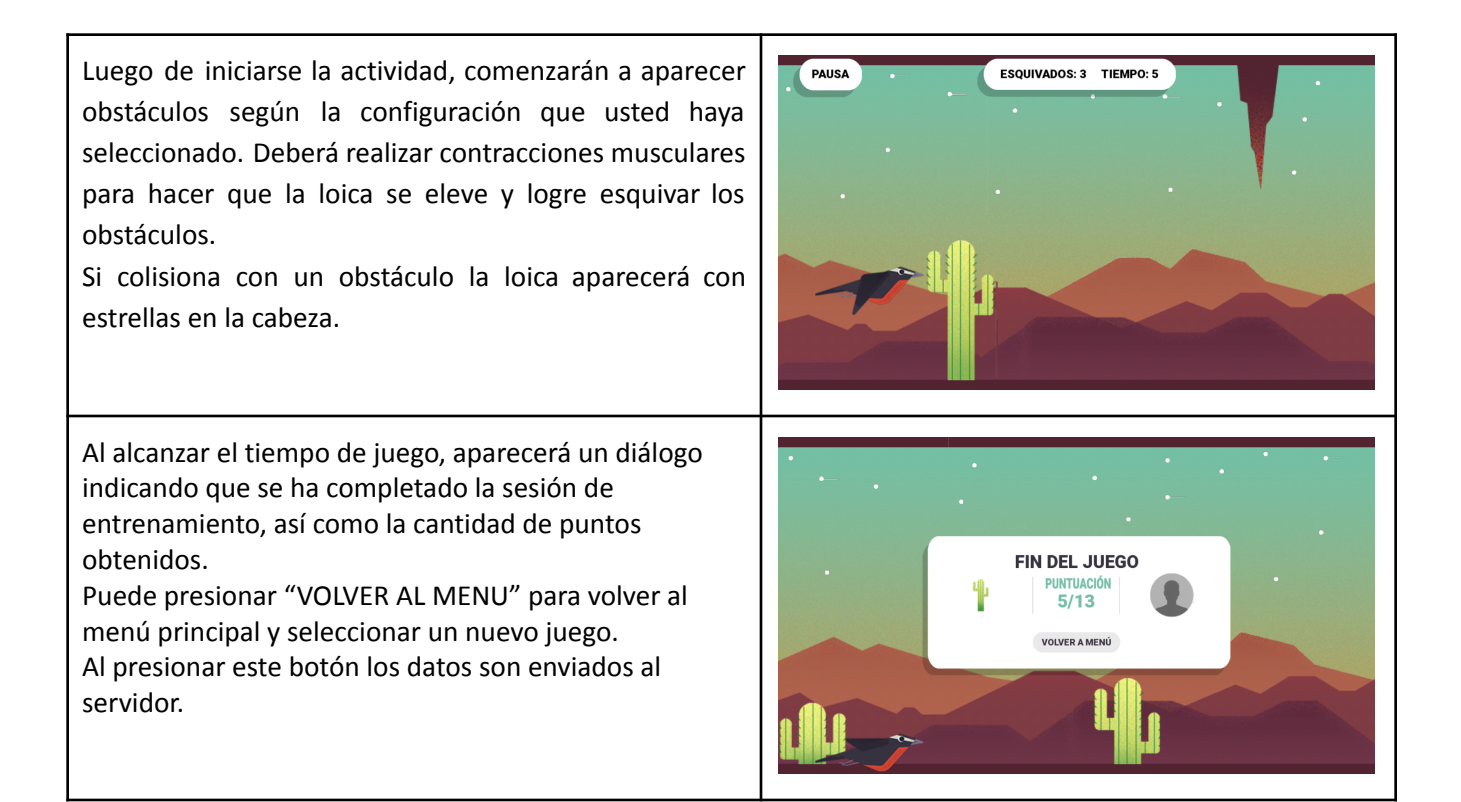

### Servidor de EMG One

Una vez creada tu cuenta en la página web [www.emgone.cl](http://www.emgone.cl) (Creación de cuenta, página 9), podrás acceder a la información y los datos generados a partir de las sesiones de práctica, entrenamiento y juego.

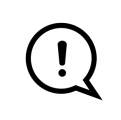

Al crear tu cuenta se te asignará el rol de "paciente". Si deseas visualizar los datos de otros pacientes debes tener el rol de "terapeuta". Para solicitar el cambio de rol escribenos un correo electrónico a hachi@waves-tech.cl

El menú de la página web incluye las siguientes secciones:

- Pantall de bienvenida y capacitación
- Historial de ejercicios
- Estadísticas de ejercicios
- Exportar
- Editar cuenta
- Asignar tratantes
- Cerrar sesión

Las secciones que encontramos, están descritas a continuación:

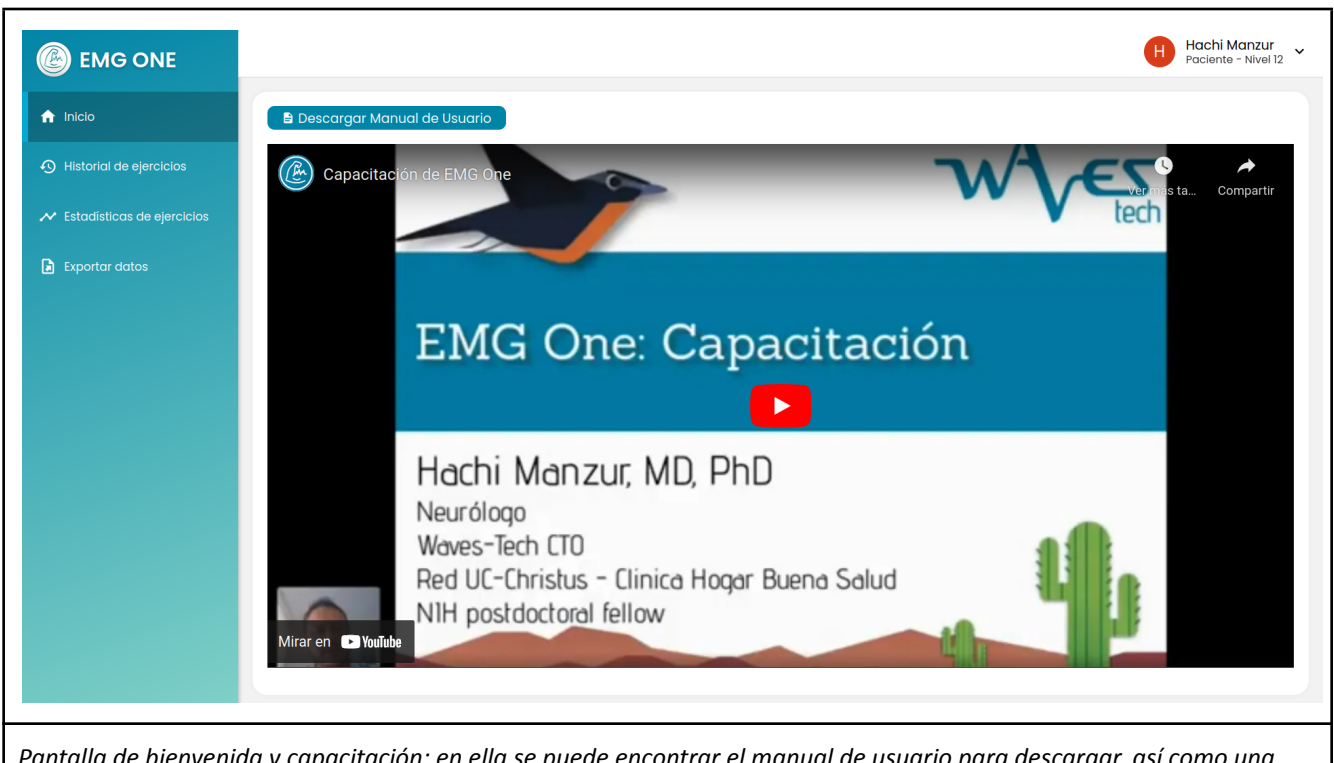

Pantalla de bienvenida y capacitación: en ella se puede encontrar el manual de usuario para descargar, así como una *video capacitación autoguiada para entender a cabalidad la utilización del sistema.*

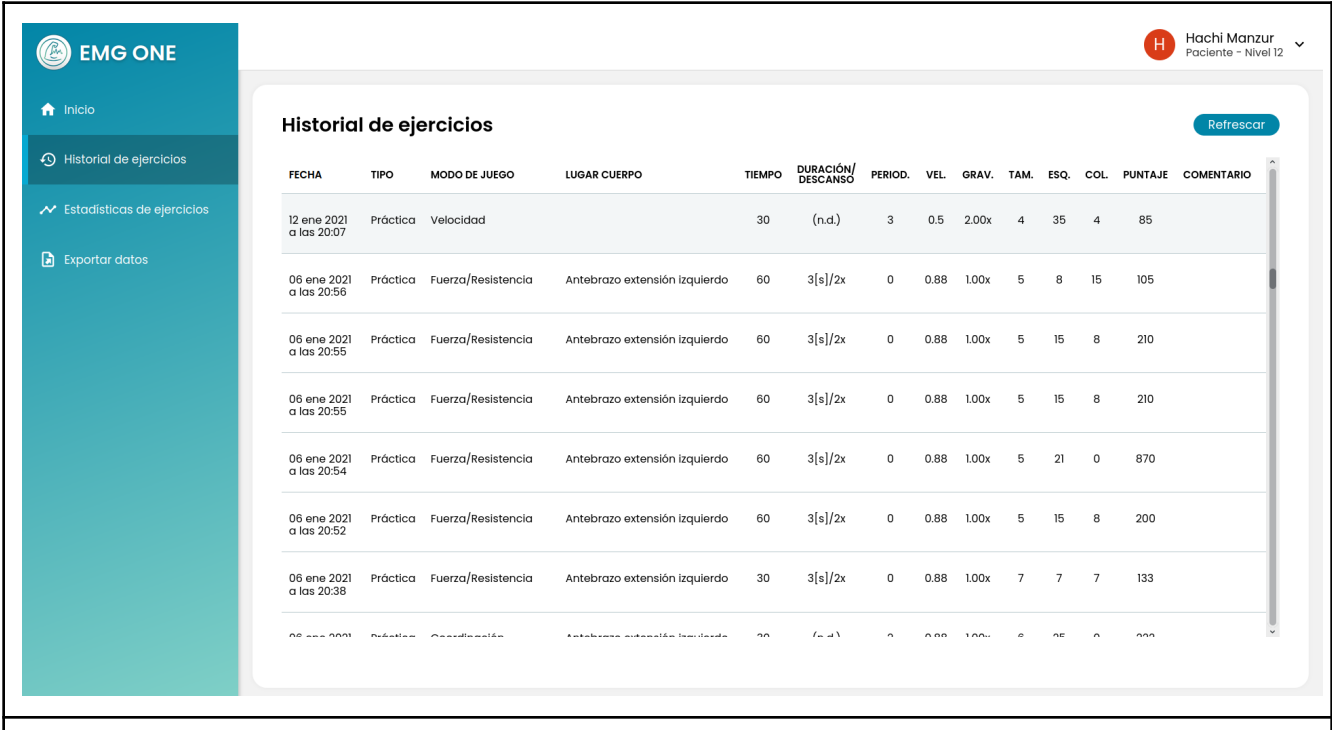

Historial de ejercicios: Al ingresar al servidor se aprecia una tabla con el historial de ejercicios. Por cada fila se muestra la fecha y hora en la que se realizó la sesión, el tipo de juego ("juego" vs "práctica"), el protocolo, el lugar del cuerpo donde se aplicaron los electrodos, el tiempo de juego (duración de la sesión de entrenamiento), y diversos otros parámetros *propios de la configuración del entrenamiento.*

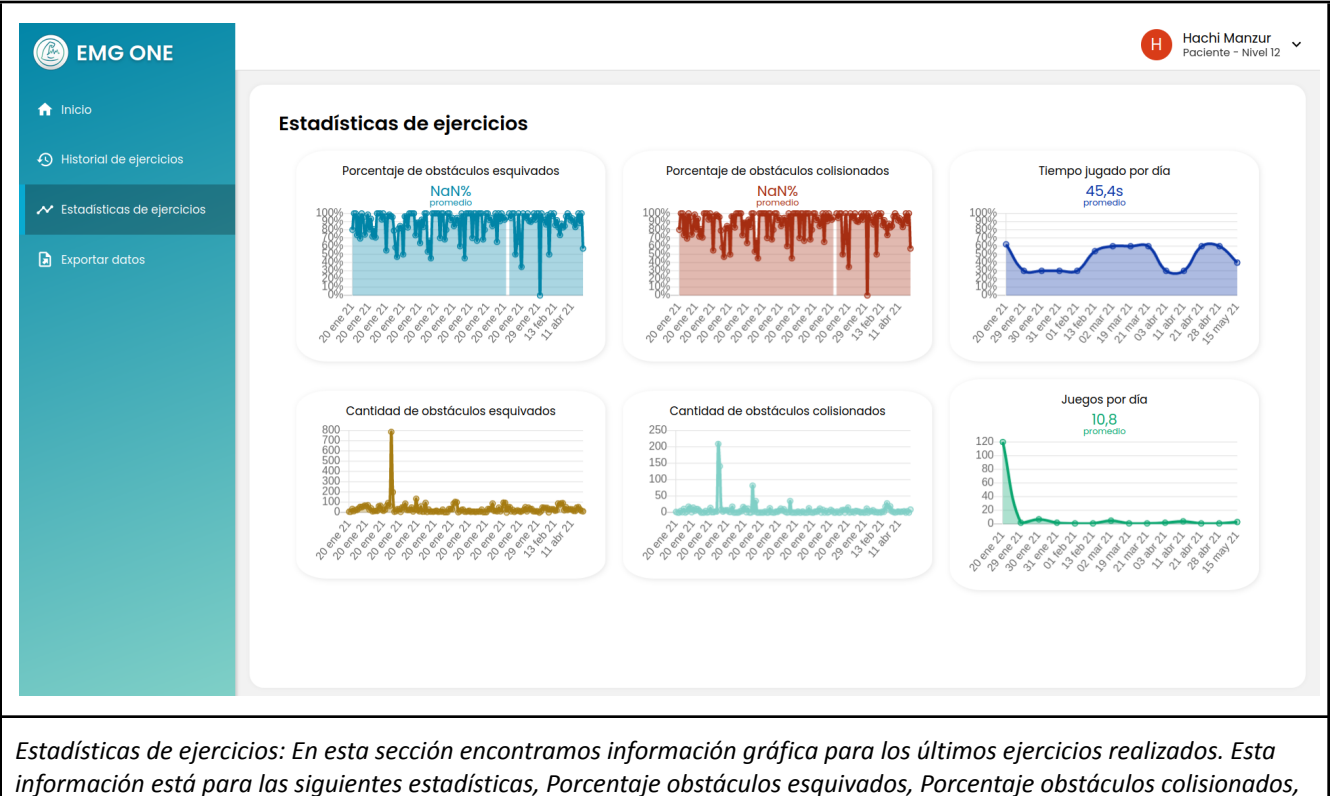

*Cantidad obstáculos esquivados, Cantidad obstáculos colisionados, Tiempo jugado por día y Juegos por día.*

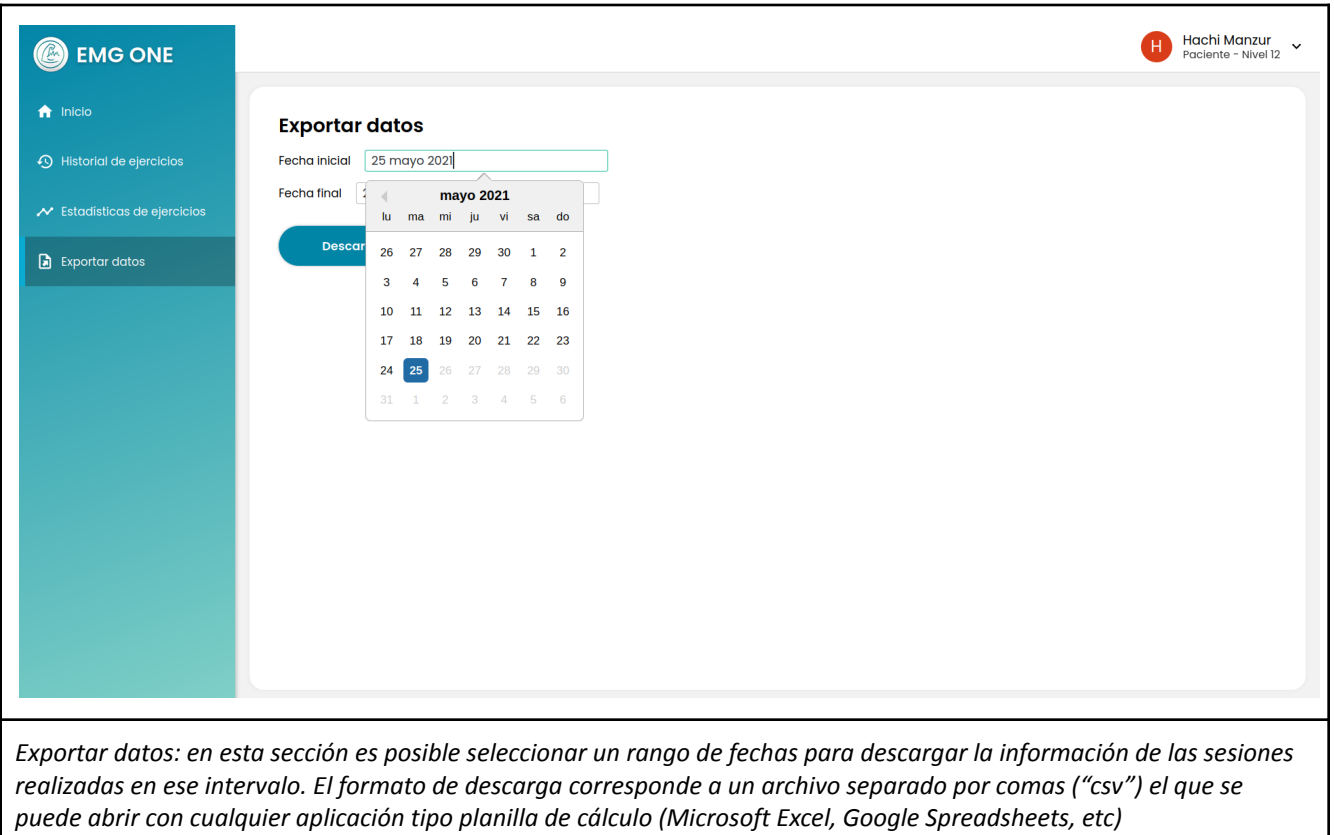

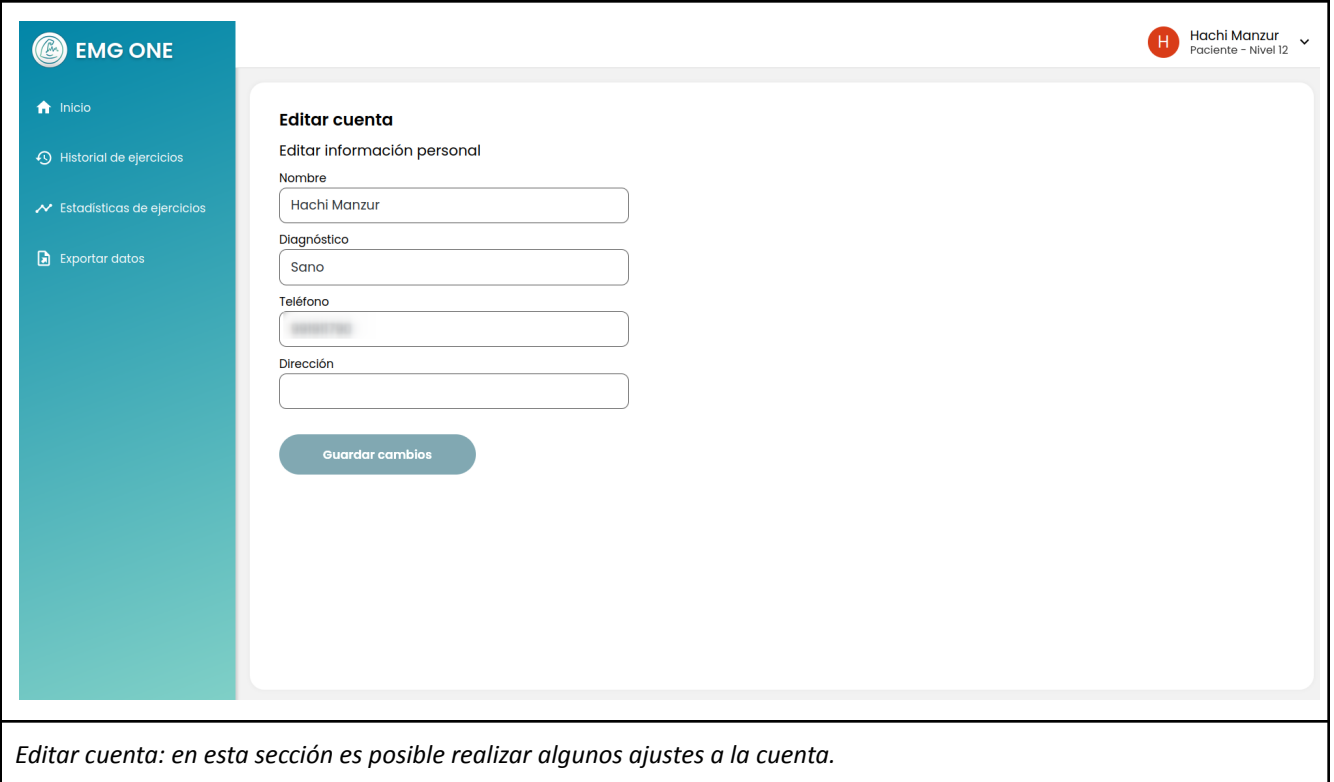

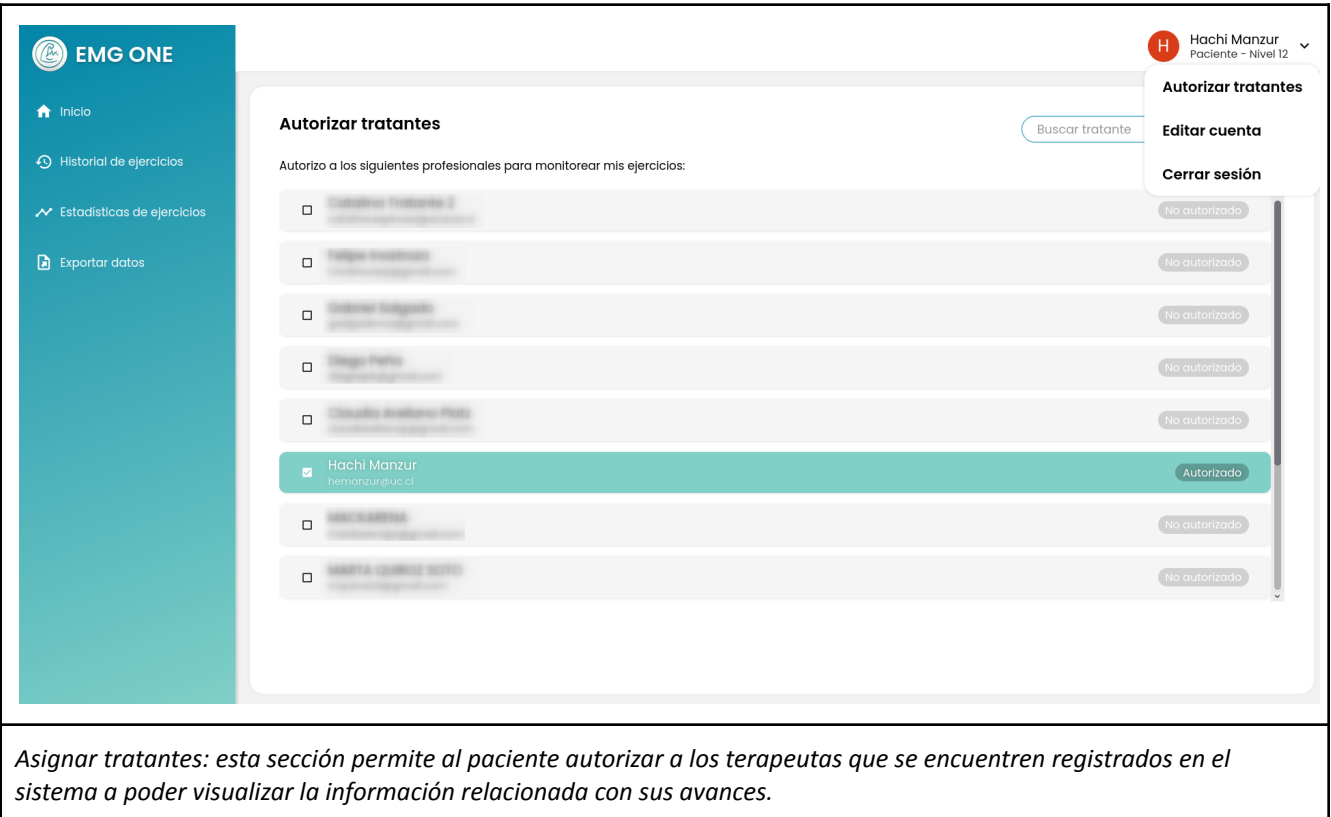

### Mantenimiento

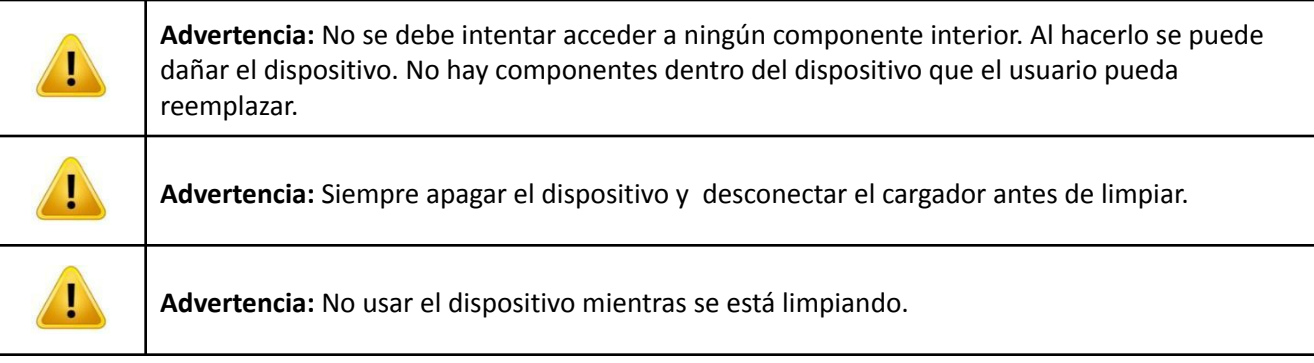

Mantener el puerto de conexión, conector de audio analógico y los cables limpios de suciedad, polvo o restos. Estas sustancias podrían impactar en la calidad de la señal y funcionamiento del dispositivo, y por largos periodos, podría ocurrir daño del dispositivo.

Si la limpieza es necesaria, utilizar un paño o papel seco para limpiar el polvo adherido.

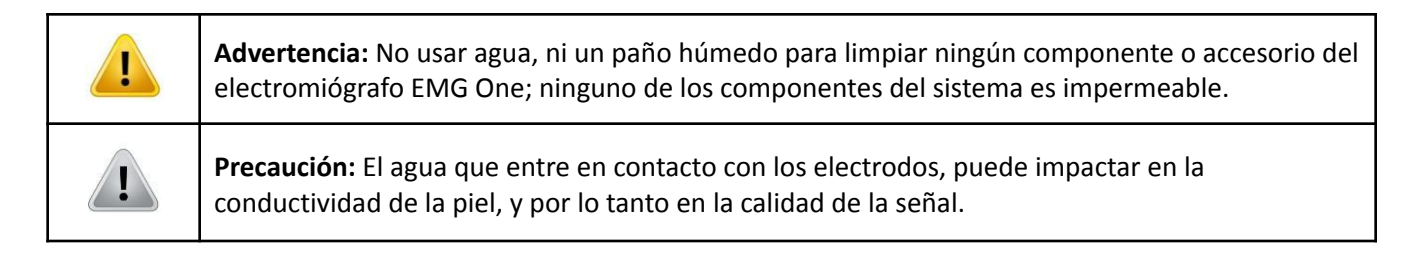

### <span id="page-26-0"></span>Antes de llamar - Resolución de problemas

Si tienes problemas con tu sistema de biofeedback, les pedimos revisar el listado de situaciones comunes que pueden ocurrir y se pueden resolver sin tener que contactar al Servicio al Cliente de Waves Tech SpA o con su distribuidor local.

#### **Si el dispositivo no enciende:**

Intentar cargar el dispositivo. Si después de intentar la carga, el dispositivo no muestra el LED indicador de carga o sigue sin encender, llamar al Servicio al Cliente de Waves Tech o su distribuidor local para realizar un procedimiento de resolución de problemas y evaluar si sería necesario reemplazar una batería.

#### **Si hay problemas con la batería:**

Los problemas con la batería (e.g. la batería no carga, no dura la carga o se descarga rápidamente) puede que no necesiten reemplazo de la batería. Comunicarse con el Servicio al Cliente de Waves Tech o su distribuidor local para realizar un procedimiento de resolución de problemas y evaluar si sería necesario reemplazar una batería.

#### **Si hay mensajes de errores:**

<span id="page-26-1"></span>Asegúrese que la conexión al smartphone o tablet está bien realizada.

#### Calidad

EMG One está desarrollado bajo un Sistema de Gestión de Calidad basado en el estándar de calidad ISO 13485:2016. La fabricación del dispositivo se realiza en proveedores con Sistemas de Gestión de Calidad.

### <span id="page-26-2"></span>Especificaciones de uso del fabricante

Los principales usos son, pero no se limitan a:

- Registro electromiográfico superficial.
- Biofeedback y telemetría para la rehabilitación neuro-muscular y de piso pélvico
- Guía electromiográfica para la inyección de toxina botulínica.
- Biofeedback para entrenamiento deportivo.
- Enseñanza de electrofisiología para profesionales de la salud.

### <span id="page-27-0"></span>Especificaciones y Condiciones Ambientales

#### <span id="page-27-1"></span>*Especificaciones técnicas*

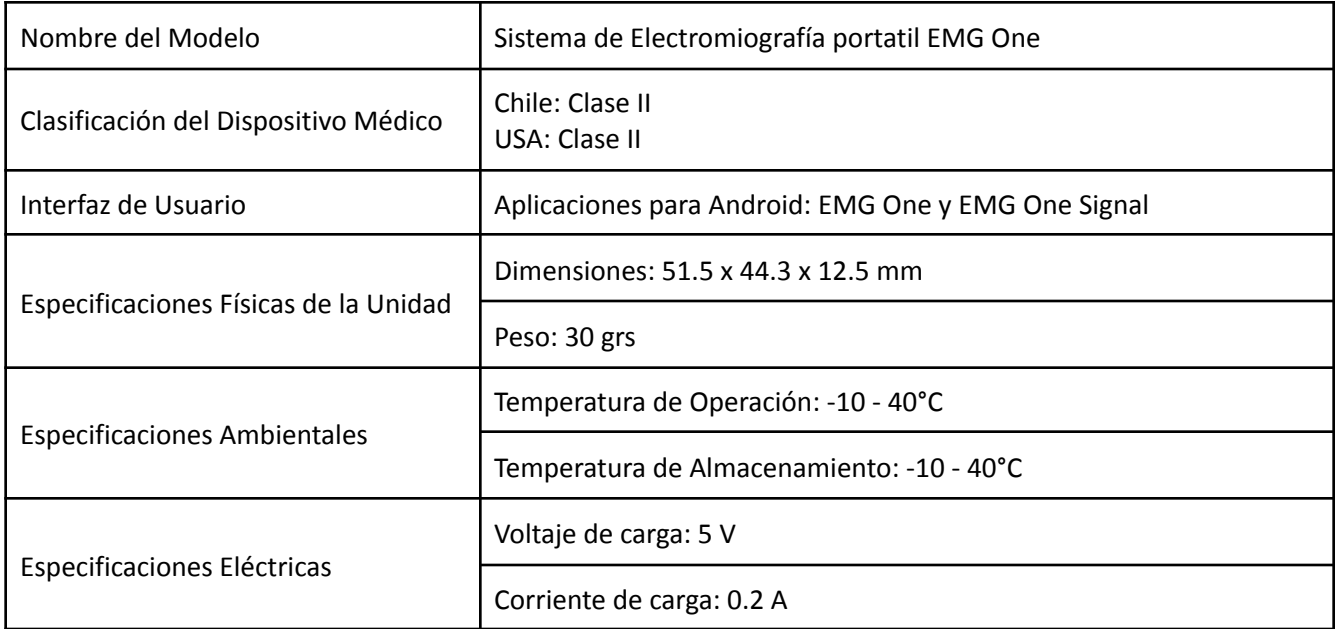

#### <span id="page-27-2"></span>*Detalles de los Accesorios*

Advertencias y Precauciones: Electrodos del EMG One

- Mantener los electrodos lejos del alcance de los niños.
- No remover los electrodos jalando y/o tironeando el cable.
- No usar electrodos que han sido posicionados de manera incorrecta o están dañados.
- Siga todas las instrucciones de colocación de los electrodos.
- No colocar electrodos sobre la piel herida o dañada. Si ocurre enrojecimiento o irritación de la piel, descontinuar el uso y contactar a su médico.
- No usar el EMG One mientras se opera maquinaria, duerme o se está cerca del agua.

Nota: La vida útil del gel adhesivo de los electrodos depende de la condición de la piel, preparación, almacenamiento y del clima.

### <span id="page-28-0"></span>Términos de Garantía y Condiciones

Los costos incidentales (sin limitación a repuestos, mantenimiento, gastos de entrega, etc.) deberán ser pagados por cuenta del comprador.

Esta garantía será nula en los siguientes casos:

- Si el número de serie o sello de garantía del equipo ha sido borrado o removido.
- Si algún término en esta garantía ha sido alterado o modificado en cualquier modi sin el previo consentimiento de Waves-Tech
- Si Waves-Tech no ha sido notificado por parte del usuario del defecto o mal funcionamiento dentro del periodo de garantía.

Si el producto es enviado a Waves-Tech después de haber expirado el periodo de garantía, las políticas de servicio normal de Waves-Tech serán aplicadas y el usuario pagará el costo de acuerdo a:

- Waves-Tech no asume ninguna obligación o responsabilidad más allá de la cual se exprese en estos Términos de Garantía y Condiciones.
- Toda información de garantía, características y especificaciones del equipo están sujetas a cambio sin previo aviso.
- Esta garantía está en lugar de cualquier otra garantía expresada o implícita, específicamente incluyendo cualquier garantía implícita de mercantilidad o aptitud para un propósito en particular.
- Waves-Tech no asume responsabilidad por cambios efectuados en la garantía.

Waves-Tech SpA ofrece garantía para:

- Equipo: Por un periodo de 12 meses a partir de la fecha de compra.
- Batería y cargador: Por un periodo de 6 meses a partir de la fecha de compra.
- Demás accesorios por un periodo de 3 meses a partir de la fecha de compra.

La garantía solamente es válida para el usuario que adquirió el producto en Chile y no es transferible a algún otro usuario/comprador subsiguiente.

La garantía deberá ser validada solamente en centros de servicio autorizados en Chile.

Esta garantía no cubre daños resultantes por:

- Uso inadecuado del equipo: pruebas, operación, mantenimiento, instalación o cualquier otra alteración o modificación incorrecta.
- Intervención de terceros: reparación, alteración o alguna modificación no autorizada.
- Mal uso secundario a negligencia o accidente, incluidos derrame de comida o líquidos.
- Rayones o daños en superficies plásticas y otras partes expuestas que no sean debidas a un uso normal.

### <span id="page-29-0"></span>Procedimiento de Devolución

- Paso 1: Revisar la fecha de despacho para determinar la validez de la garantía. La solicitud de garantía debe hacerse en función de lo indicado en los Términos de Garantía y Condiciones.
- Paso 2: Antes de contactar a Waves Tech o su distribuidor local, prepare la siguiente información
	- Modelo del producto y número de serie
	- Fecha de compra y despacho
	- Número de boleta o factura
	- Razones para la devolución
	- Nombre de contacto, número telefónico, dirección de correo electrónico.

Nota: Entregar la información completa, hará el proceso más expedito.

- Paso 3: Comunicarse con Servicio al Cliente de Waves Tech o de su distribuidor local para obtener el número de la Ficha de Devolución y las instrucciones para la devolución.
- Paso 4: Completar la Ficha de Devolución y enviarla al Servicio al Cliente de Waves Tech o de su distribuidor local. Seguir todas las instrucciones de devolución para embalaje y despacho (debe pagar el envío). La Ficha de Devolución debe ir completa y firmada.
- Paso 5: Una vez que el Servicio al Cliente de Waves Tech o de su distribuidor local reciba y evalúe el producto, se recomendará al cliente la evaluación del servicio y las acciones subsecuentes.

### <span id="page-29-1"></span>Información de Contacto

Información de Contacto del Proveedor que le vendió el producto. [contacto@waves-tech.cl](mailto:contacto@waves-tech.cl) <https://waves-tech.cl>

El dispositivo EMG-ONE se encuentra actualmente protegido por la siguiente solicitud de patente en trámite: Solicitud de Patente US/Pat Pending US 63/199,685